# NWP SAF

*Satellite Application Facility for Numerical Weather Prediction*

Document NWPSAF-TV-002

Version 2.2

29-09-2014

# SDP Test Report

### *KNMI Scatterometer Team*

*Jur Vogelzang, Anton Verhoef, Jeroen Verspeek, Jos de Kloe and Ad Stoffelen*

*KNMI, De Bilt, The Netherlands*

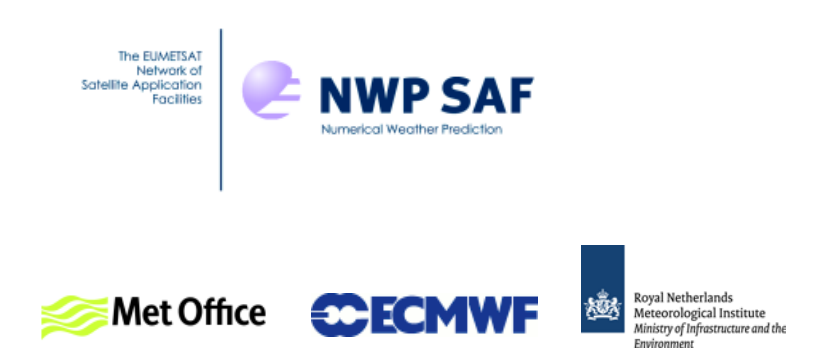

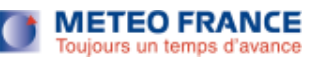

### SDP Test Report

#### KNMI Scatterometer Team

#### Jur Vogelzang, Anton Verhoef, Jeroen Verspeek, Jos de Kloe, and Ad Stoffelen

### KNMI, De Bilt, The Netherlands

This documentation was developed within the context of the EUMETSAT Satellite Application Facility on Numerical Weather Prediction (NWP SAF), under the Cooperation Agreement dated 29 June, 2011, between EUMETSAT and the Met Office, UK, by one or more partners within the NWP SAF. The partners in the NWP SAF are the Met Office, ECMWF, KNMI and Météo France.

Copyright 2014, EUMETSAT, All Rights Reserved.

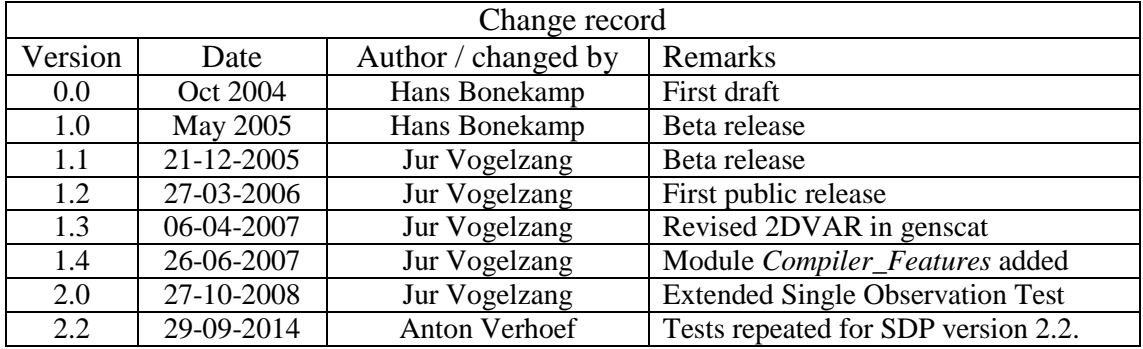

## **Contents**

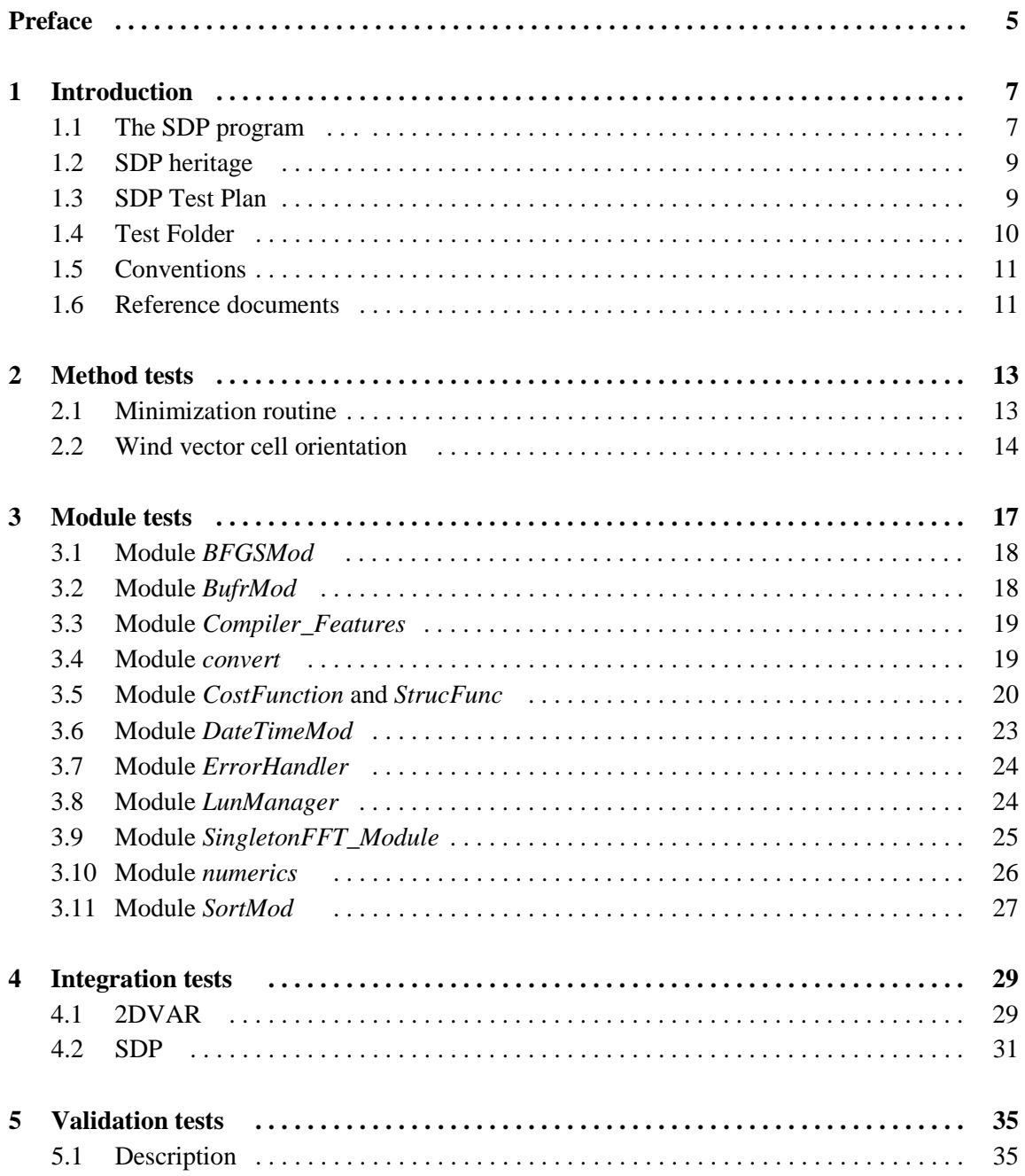

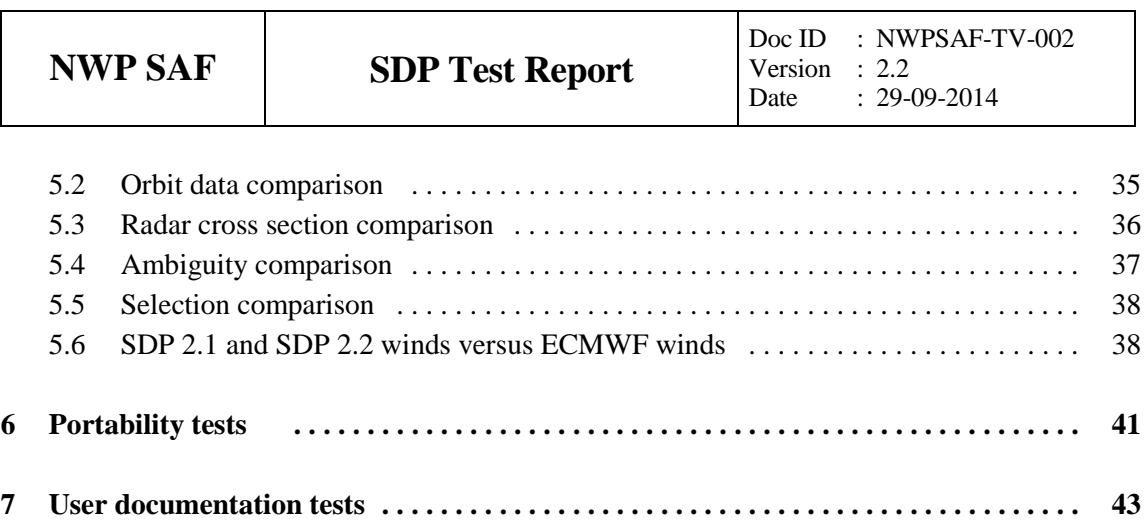

### **Preface**

#### **Preface to version 1.0**

This document is the test report for the SDP program. It is set up according to the guidelines of the NWPSAF, see the document NWPSAF Development Procedures for Software Deliverables. Parts of the SDP development are in fact genscat developments. The tests for genscat modules are done in separate chapters.

Hans Bonekamp, October 2004

#### **Preface to version 1.1**

I made a number of adaptations and extensions to the original text, but left the underlying structure of the document unchanged. The reader is kindly invited to give his comments in order to improve future versions of this document.

Jur Vogelzang, September 2005

#### **Preface to version 1.2**

The tests have been extended with a test of routine LBFGS. Again, the reader is kindly invited to give his comments in order to improve future versions of this document.

Jur Vogelzang, March 2006

#### **Preface to version 1.3**

The two dimensional variational ambiguity removal (2DVAR) method has been critically revised in 2006/2007. A number of serious bugs has been removed, and two new tests were developed to verify the new 2DVAR: the single observation solution test and the single observation analysis test. Module *CompLinAlg* has been removed, and so has its test. An extra FFT test is included.

Jur Vogelzang, April 2007

#### **Preface to version 1.4**

A new genscat support module named *Compiler\_Features* has been added in order to use

command line arguments under all supported Fortran compilers, since the functions *iargc* and *getarg* are not standard Fortran.

Jur Vogelzang, June 2007

### **Preface to version 2.0**

SDP 2.0 contains several new features:

- Outer swath processing;
- Improved MLE flag handling;
- Flexible 2DVAR batch grid definition

The last point, flexible 2DVAR batch grid definition, is possible by using a new mixed-radix FFT routine originally written by R.C. Singleton and available via [www.netlib.org.](http://www.netlib.org/) The FFT test in 3.9 and the single observation tests in 3.5 and 4.1 have been extended in order to include different 2DVAR batch grid definitions.

Finally, the SDP tests in chapter 4 were updated.

Jur Vogelzang, October 2008

### **Preface to version 2.2**

The Test Report was updated for SDP 2.2. SDP versions 2.1 and 2.2 contain several new features:

- Capability to process winds in the outer swath, where only vertically polarized data are available.
- New formulation of the MLE to make wind processing independent of the input data winds.
- Implementation of the Bayesian ice screening algorithm.
- Implementation of the NSCAT-4 geophysical model function.
- Improvement of the Quality Control.

Anton Verhoef, September 2014

## **Chapter 1**

# **Introduction**

#### **1.1 The SDP program**

The SeaWinds Data Processor (SDP) is a generator of near real time surface winds based on Normalized Radar Cross Section ( $\sigma_0$ ) data from the SeaWinds scatterometer instruments on either the QuikSCAT or the Adeos-II (Midori-II) satellites. The main application of SDP is to form the core of an Observation Operator for SeaWinds Scatterometer Data within an operation Numerical Weather Prediction System. Details on the SDP program can be found in [*Vogelzang et. al,* 2014]*.*

SDP is developed within the NWP SAF project as Fortran 90 code which can be run in an operational setting. The development of the code has followed the procedures specified for the NWP SAF.

Special attention has been paid on robustness and readability of the code. The majority of the code follows the European standards for writing and documenting exchangeable Fortran 90 code.

Table 1.1 contains an updated version of the release list for the SeaWinds Data Processor (SDP). Versions 1.0 and 1.1 were restricted to some selected beta users, but version 1.2 is the first public release.

| <b>Version</b> | Date           | Code owner        | <b>Remarks</b>                                  |
|----------------|----------------|-------------------|-------------------------------------------------|
| -1.0           | October 2004   | Hans Bonekamp     | Release to beta testers                         |
| 1.1            | December 2005  | Jur Vogelzang     | Beta release                                    |
| 1.2            | March 2006     | Jur Vogelzang     | First public release                            |
| 1.3            | September 2006 | Jur Vogelzang     | Minor update                                    |
| 1.4            | March 2007     | Jur Vogelzang     | Important update (new 2DVAR)                    |
| 1.5            | June 2007      | Jur Vogelzang     | Important update (improved minimalization       |
|                |                |                   | strategy)                                       |
| 2.0            | November 2008  | Jur Vogelzang     | Major update (outer swath processing, improved  |
|                |                |                   | MLE flag handling and flexible 2DVAR batch grid |
|                |                |                   | definition)                                     |
| 2.1            | November 2010  | Jur Vogelzang     | Included sea ice screening algorithm            |
| 2.2            | September 2014 | Anton Verhoef     | New default GMF, NWP Ocean Calibration, new     |
|                |                | and Jur Vogelzang | <b>Ouality Control method</b>                   |

 **Table 1.1** SDP releases.

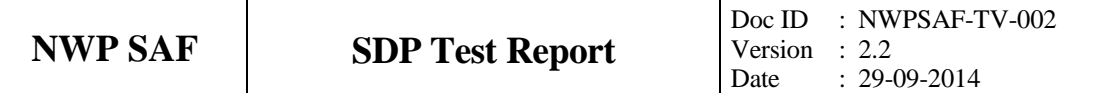

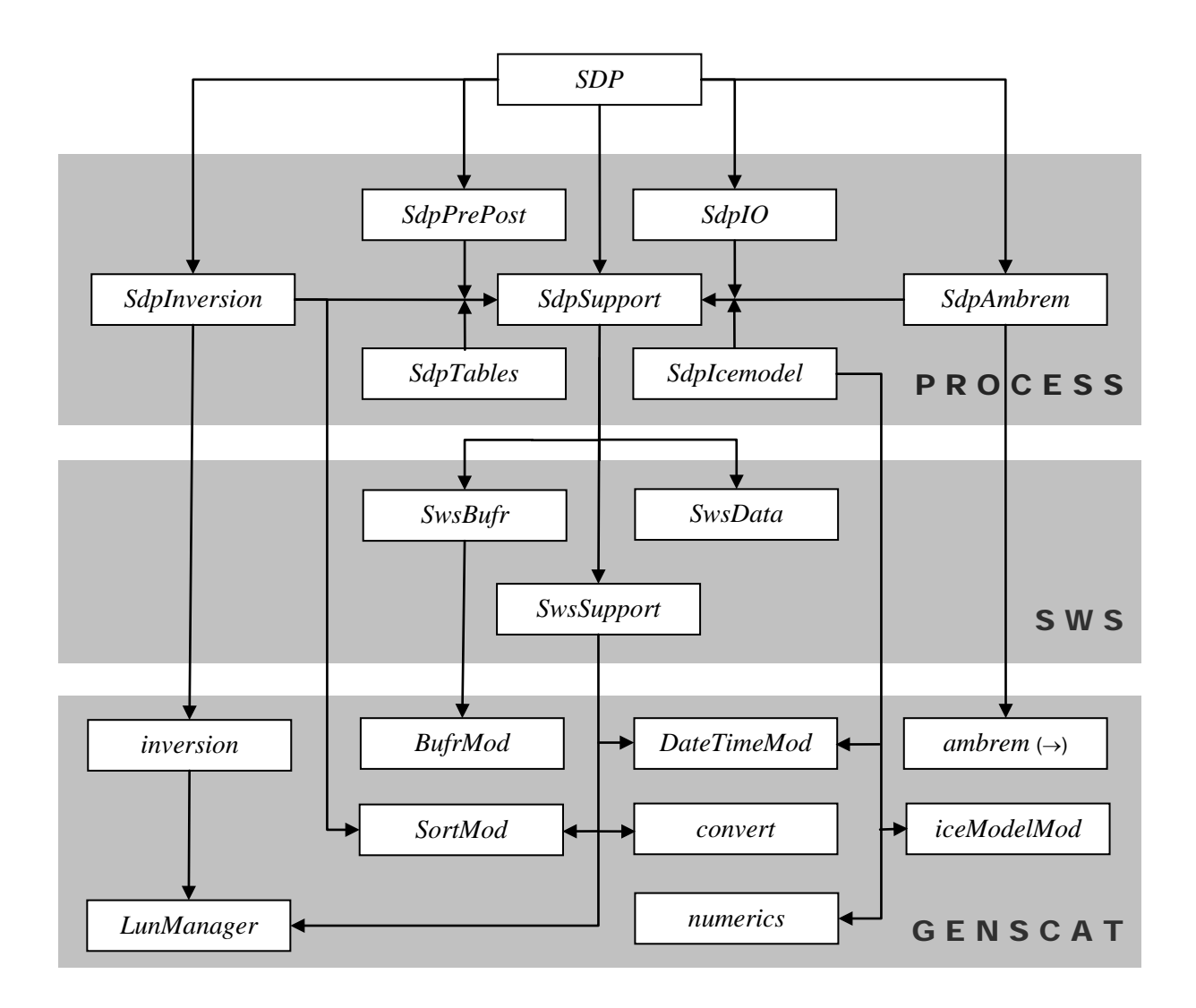

Figure 1.1 SDP Module layers and top level module dependencies. The dependencies for module *ambrem* are continued in figure 1.2.

SDP is a large and complicated program. Figures 1.1 and 1.2 give an overview of the module and layer structure of SDP. It is set up from three layers of software modules which are linked after individual compilation. The bottom layer, the genscat layer, consists of generic modules which are in no way dependent on any type of scatterometer instrument. These modules may therefore be tested independently of the SDP program. The software for Ambiguity Removal is quite complex and involves the modules shown in figure 1.2.

The middle layer, the SeaWinds (SWS) layer acts as an interface translating data from the top layer to generic genscat format and vice versa. Tests on this layer can thus be confined to reading and writing data and checking data integrity.

The top layer consists of the process modules. Tests may be concentrated here on the processing itself. The tests for the process module layer already support the integration tests.

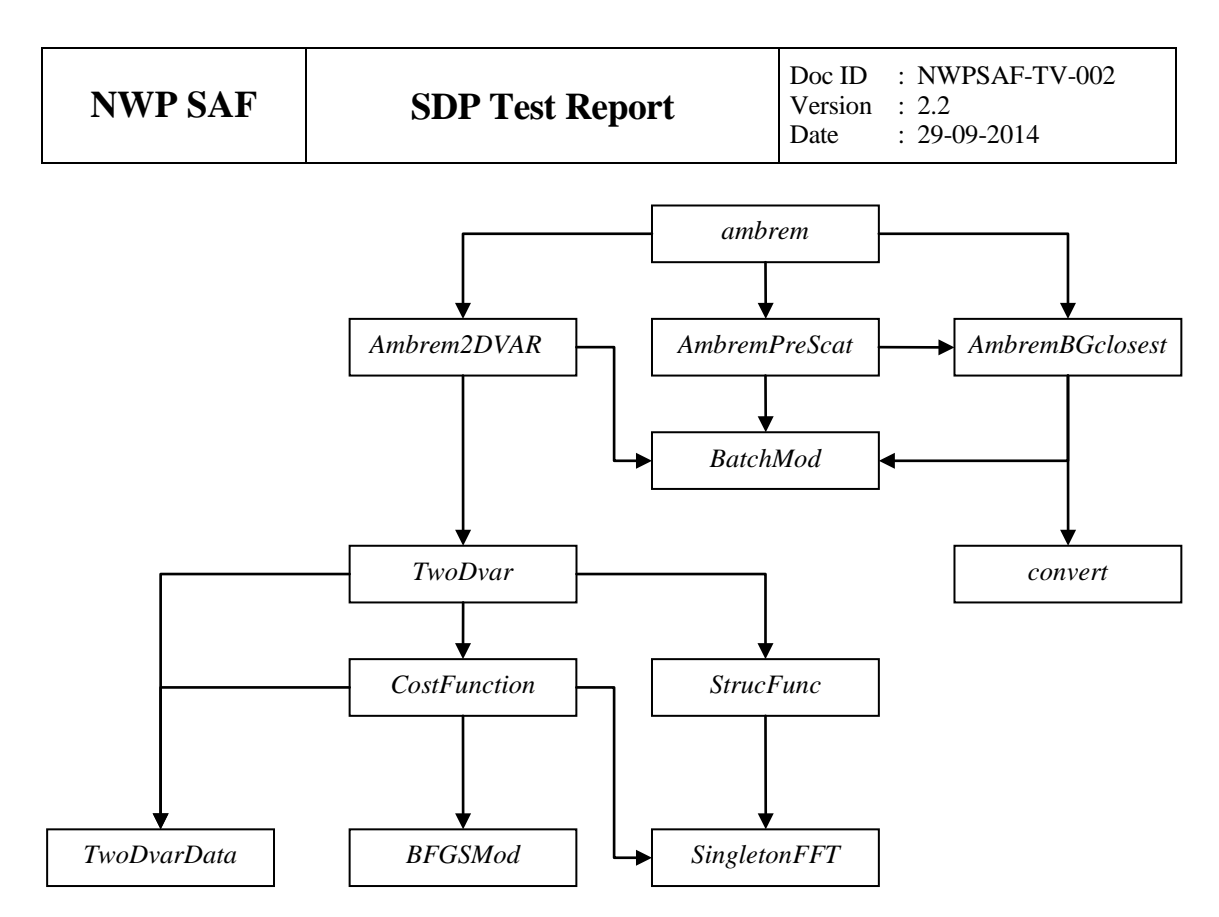

**Figure 1.2** Interdependence of the modules for Ambiguity Removal. The direct connection from module *ambrem* to module *BatchMod* is not drawn.

#### **1.2 SDP heritage**

The SDP code is based on code developed for the ERS scatterometers, NSCAT scatterometer, and the simulations of the ESA Rotating Fan beam Scatterometer (RFSCAT). The common code of these projects is now consolidated in the genscat layer. QDP code has been inherited to form the SWS and process layers. In each development step, following from the heritage, the output of the code developments has been compared to the output of the original code (cf. Chapter 5).

Several developers work with and on SDP at KNMI, and even more with the genscat layer for ERS or ASCAT projects. Improvements to the code follow the test procedures as described in this document. The effort of maintaining a unique reference code greatly improves robustness and reliability of the code, i.e., sharing results and enjoying the benefits.

#### **1.3 SDP test plan**

This section describes the Test Plan of the SDP deliverable. Tests have been carried out in all stages of the development of SDP.

The Test Plan distinguishes:

- 1. method tests, see chapter 2;
- 2. module tests, see chapter 3;
- 3. integration tests, see chapter 4;
- 4. validation tests, see chapter 5;
- 5. portability tests, see chapter 6; and

6. user documentation tests, see chapter 7.

The inversion module is not tested for the SDP program, because such a test has already been made for the QDP development.

SDP contains several methods for Ambiguity Removal within module *ambrem* and its submodules, see figure 1.2. Only modules needed for the KNMI 2DVAR scheme for Ambiguity Removal are tested within this project.

Several tests are implemented in the Python scripting language (www.python.org). Python is public domain software available free of charge for nearly every platform and operating system. Compilation of SDP is done on several platforms (operating systems) and with different Fortran 90 compilers.

Chapter 2 describes the tests for selecting the minimalization method and for selecting the most precise method for calculating the wind vector cell orientations from the data in the BUFR files.

Chapter 3 contains the tests for a number of individual modules. In general, modules are tested with the associated test programs that are located in the folder containing the module under consideration. The output of the test programs is always the standard output (screen) which may be redirected to any test log file or to some output files which are stored in the associated folders. Some tests require modules that are not necessary for the operation of SDP and are therefore left out of the SDP 1.4 release. An important test is the single observation solution test checking large parts of modules *CostFunctio*n and *StrucFunc* in genscat/ambrem/twodvar. This test proved to be of crucial importance in getting 2DVAR correct.

Chapter 4 describes the single observation analysis, another important test for verifying the 2DVAR procedure, and some SDP test runs that are part of the test folder. Some of the resulting wind fields are shown.

Chapter 5 discusses the validation tests. SDP has been run in QDP mode, and the results of both programs have been compared for identical input. SDP gives the same results as QDP where it should, and performs better where expected.

Chapter 6 describes the portability tests. It contains an overview of platform/operating system and Fortran compilers for which SDP is supported.

Chapter 7 is devoted to testing the user documentation.

#### **1.4 Test folder**

The Test Folder of the SDP Program is located in subdirectory sdp/tests. This subdirectory contains an input file for SDP and three output files that are discussed in more detail in chapter 4. The scripts for executing these tests are located in directory sdp/execs. It is recommended to use these scripts (or a modified version) also for normal SDP operation, as the environment variables needed by SDP are set in these scripts.

As stated before, most test programs are located in the same directory as the module to be tested. See chapter 3 for detailed information.

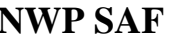

Finally, some tests are available as Python scripts in directory  $sdp/pyth$ on.

### **1.5 Conventions**

Names of physical quantities (e.g., wind speed components *u* and *v*), modules (e.g. *BufrMod*), subroutines and identifiers are printed italic.

Names of directories and subdirectories (e.g. genscat/support), files (e.g. sdp.F90), and commands (e.g. sdp -f input) are printed in Courier. When addressing software systems in general, the normal font is used (e.g. SDP, genscat).

Hyperlinks are printed in blue and underlined (e.g. [www.knmi.nl/scatterometer\)](http://www.knmi.nl/scatterometers).

### **1.6 Reference documents**

Reference is made to the following documents that can be obtained from the NWPSAF web pages [http://nwpsaf.eu/deliverables/scatterometer/index.html:](http://nwpsaf.eu/deliverables/scatterometer/index.html)

- Vogelzang, J., Verhoef, A., Verspeek, J., de Kloe, J. and Stoffelen, A., 2014, *SDP User Manual and Reference Guide, version 2.2.* Report NWPSAF-KN-UD-002, UKMO, UK.
- Vogelzang, J., 2006, *The orientation of Seawinds wind vector cells.* Technical Report NWPSAF-KN-TR-003, UKMO,UK.
- Vogelzang, J., 2007, *Two dimensional variational ambiguity removal (2DVAR).* Technical Report NWPSAF-KN-TR-004, UKMO,UK.

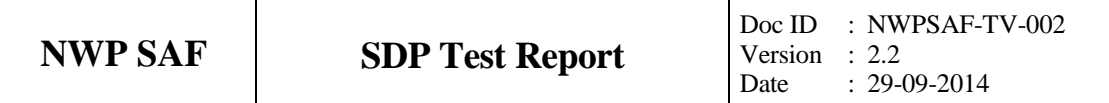

### **Chapter 2**

# **Method tests**

This chapter describes tests on methods used in the SDP program. These tests do not pertain to software used in the SDP program, but use separate software to validate general numerical methods. These tests therefore require additional software, which is not part of the SDP release.

The processing chain in SDP contains three main methods: inversion, Quality Control (rain detection), and Ambiguity Removal. Inversion and Quality Control were tested in the framework of projects other than NWP SAF. Therefore this report contains only two method tests: for the selection of a minimization routine in section 2.1, and the single observation solution test in section 2.2. These methods are used in the KNMI 2DVAR Ambiguity Removal scheme.

The program for the single observation solution test, program *Test\_SOS*, is included in directory genscat/ambrem/twodvar. It also tests some routines from modules *CostFunction* and *StrucFunc*. These tests are discussed in more detail in section 3.4.

#### **2.1 Minimization routine**

In the KNMI 2DVAR Ambiguity Removal scheme, the wind field is obtained by minimizing a cost function which contains terms depending on the measured scatterometer winds, their probability, and the NWP model winds contained in the BUFR input file. In QDP the minimization was performed by routine N1QN3 from INRIA, France. However, this routine is copyrighted and therefore not suitable for a public release.

A number of freeware routines employing gradient methods were tested with the simple test function

$$
f(x) = \sum_{i=1}^{N} (x - i)^4
$$
 (2.1)

This function has a minimum at (1,2,…,*N*) where *f* equals zero. The gradient is easily

calculated. The following routines were tested:

- Routine LBFGS, a limited memory BFGS method by J. Nocedal, obtained from [http://www.netlib.org/opt/,](http://www.netlib.org/opt/) file lbfgs\_um.shar.
- Routine L-BFGS-B, also a limited memory BFGS method, by C. Zhu and J. Nocedal, obtained from [http://www.netlib.org/opt/,](http://www.netlib.org/opt/) file lbfqs bcm.shar.
- Routine dvmlm, a limited memory quasi-Newton method, by B.M. Averick, R.G. Carter, and J.J. More, obtained from ftp://info.mcs.anl.gov/pub/MINPACK-2/vmlm/.
- Routine PLIPU, a limited memory variable metric method by L. Luksan, C. Matonoha, and J. Vlcek, obtained from [http://www.cs.cas.cz/~luksan/subroutines.html.](http://www.cs.cas.cz/~luksan/subroutines.html)

The routines were tested with the test function  $(2.1)$  for  $N = 2000$ . The search for the minimum started at  $x = (0,0, \ldots, 0)$  with a cost function of  $0.64 \cdot 10^{+16}$ . Table 2.1 shows the time needed to find the minimum, the cost function at the minimum and the maximum deviation (in one dimension) from the true minimum.

| <b>Routine</b> | Time needed | <b>Cost function</b>  | <b>Precisison</b> | <b>Remarks</b>                              |
|----------------|-------------|-----------------------|-------------------|---------------------------------------------|
|                | (seconds)   | at minimum            | (worst case)      |                                             |
| <b>LBFGS</b>   | 0.016       | $0.73 \cdot 10^{-20}$ | 0.000002          | Rank 3                                      |
| L-BFGS-B       | 0.047       | $0.50 \cdot 10^{-12}$ | 0.000165          | Rank 3                                      |
| dvmlm          | 0.016       | $0.58 \cdot 10^{-15}$ | 0.000030          | Rank 3                                      |
| <b>PLIPU</b>   | 0.078       | $0.63 \cdot 10^{-16}$ | 0.000070          | Rank 1 with two point quadratic line search |

Table 2.1 Results for the minimization routines.

Routines LBFGS, L-BFGS-B, and dvmlm have a variable rank. The best results in terms of time and accuracy were obtained with rank 3. Routine PLIPU has 32 basic modes of operation. The best results were obtained using a two point quadratic interpolation in the line search with unit correction parameter and rank 1.

Table 2.1 shows that routine LBFGS outperforms the other routines in terms of speed and accuracy. Its code is concise and relatively simple. Therefore this routine is selected for the minimization in SDP and other scatterometer wind processing packages in the NWP SAF.

### **2.2 Wind vector cell orientation**

The first step in the two-dimensional ambiguity removal (2DVAR) procedure in SDP is to transform the zonal and meridional wind speeds  $(u, v)$  to transverse and longitudinal (with respect to the satellite orbit) components  $(t, l)$ . The rotation angle,  $\alpha$ , gives the orientation of a particular wind vector cell. It should be obtained from the data available in the BUFR input files.

It is not completely trivial to select the optimum method at forehand, because the coordinates of each wind vector cell is given within 0.01°. At 25 km resolution this may cause considerable errors in the orientation of a single wind vector cell.

*Vogelzang* [2006] compares four methods for calculating the wind vector cell orientation. The

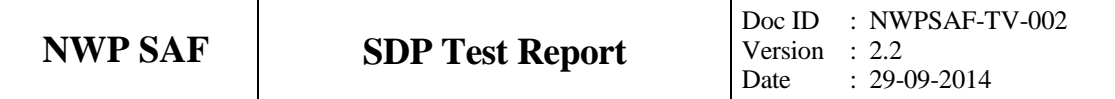

most precise results are obtained with a spherical triangular method using two points on the swath as far apart from each other as possible and the North Pole as third point. This method leads to error of less than 1° in the orientation of a wind vector cell. See *Vogelzang* [2006] for more details.

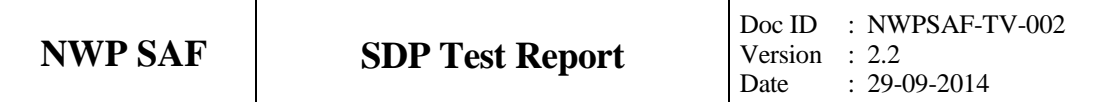

## **Chapter 3**

# **Module tests**

In this chapter the various tests to individual modules within SDP are presented. The tests are listed alphabetically in the module name. Table 3.1 gives an overview of the modules tested, their location, the name of the associated test programs, and their availability in SDP.

Module tests have been included in SDP if the following conditions were satisfied:

- 1. The test does not require additional software;
- 2. The output of the test program is self explanatory enough to judge the outcome of the test.

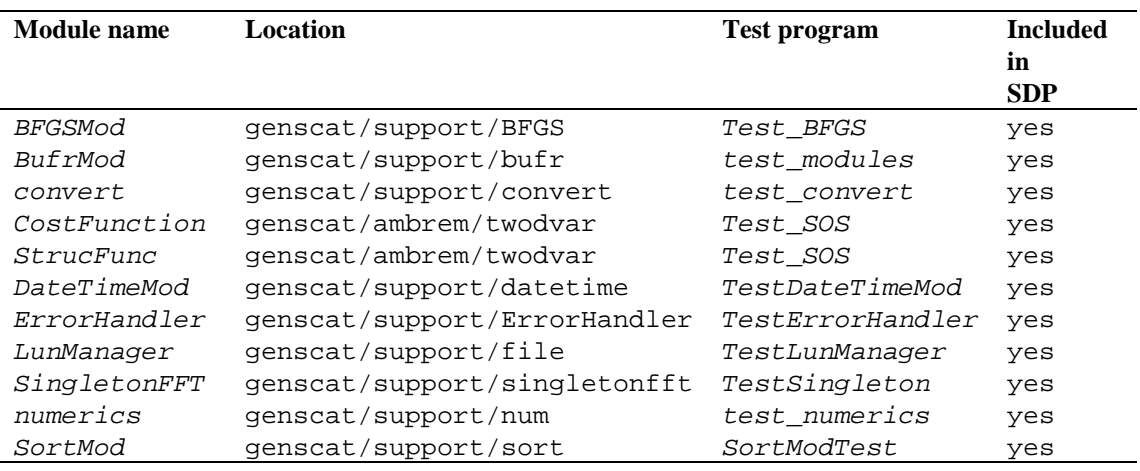

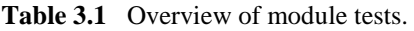

### **3.1 Module** *BFGSMod* **(genscat support)**

Directory genscat/support/BFGS contains program Test\_BFGS. This program tests the minimization routine LBFGS and its associated routines in module *BFGSMod*. The routines in *BFGSMod* are a slightly modified versions of the freeware routine LBFGS and its subroutines. LBFGS was written by J. Nocedal.

Program Test\_BFGS finds the minimum of the function

$$
f(x) = \sum_{i=1}^{100000} (x - i)^4
$$
 (3.1)

The minimum is the point (1,2,…,100000). The search starts at the origin. The typical output is shown in table 3.2.

```
Program Test_BFGS testing routine LBFGS
 Behavour of cost function:
 Iter Cost
 -----------------
     0 0.20001E+25
     1 0.19527E+25
...
    85 0.95608E-16
    86 0.30995E-16
 Routine LBFGS completed succesfully
   Number of iterations : 87<br>Dimension of problem : 100000
   Dimension of problem
   Number of corrections in BFGS update : 5<br>Cost function at start : 0.20001D+25
   Cost function at start
   Cost function at end : 0.30995D-16
   Precision required \begin{array}{ccc} 1.10D-19 \\ \text{Norm of final X} \end{array} : 0.100-19
   Norm of final X \begin{array}{ccc} 18258D+08 \\ \text{Norm of final G} & : & 0.97625D-13 \end{array}Norm of final G
   Minimum and Maximum error in solution : 0.000003 0.000005<br>Time needed : 0.277 seconds
                                                   0.277 seconds
 Program Test_BFGS completed succesfully.
```
**Table 3.2** Output of program Test\_BFGS.

#### **3.2 Module** *BufrMod* **(genscat support)**

Directory genscat/support/bufr contains program *test\_modules*. This program is generated and called automatically by the genscat make system, since it is needed to translate the ASCII BUFR tables to binary form.

Moreover, the program can be used to check the BUFR library and its interface to SDP. Table 3.3 shows the output generated by *test\_modules*. The first part of the path to the BUFR tables depends, of course, on where SDP is actually installed in the user's system. The last part of the path, /genscat/support/bufr/bufr\_tables, is fixed.

```
nr of BUFR messages in this file is: 1
                   ECMWF 
       BUFR DECODING SOFTWARE VERSION - 400
```
Your path for bufr tables is : ./bufr\_tables/ BUFR TABLES TO BE LOADED B000000000000210000001.TXT,D000000000000210000001.TXT<br>tbd%nelements =  $44$  $\text{tbd*nelements} = \text{pos lat} = 25$  $pos\_lat =$  25<br>  $pos\_lon =$  26 pos\_lon = 26 latitude range: -3.630000 1.260000 longitude range: 2.850000 7.690000 ECMWF BUFR ENCODING SOFTWARE VERSION - 7.2 1 April 2007. Your path for bufr tables is : ./bufr\_tables/ BUFR TABLES TO BE LOADED B0000000000210000001.TXT,D00000000000210000001.TXT

**Table 3.3** Output of program *test\_modules.*

#### **3.3 Module** *Compiler\_Features* **(genscat support)**

Directory genscat/support/Compiler\_Features contains *Compiler\_Features.F90*, a mudule with alternative routines for *iargc* and *getarg*. The routines in Compiler\_Features run under all supported Fortran compilers, while *iargc* and *getargc* are an extension to Fortran 90, and therefore not fully supported by all compilers.

*TestCompiler\_Features* is a test program. It can be called with any number of arguments, which will be printed by the program. Its output without command line arguments is shown in table 3.4.

| testing special characters:                   |    |
|-----------------------------------------------|----|
| ichar(tabchar) =<br>[tabchar] = [ ]           | 9  |
| $ichar(retchar) =$<br>l[retchar] = [          | 13 |
| ichar(newline) =<br>[newline] = [             | 10 |
|                                               |    |
| $ichar(bs) =$<br>92<br>$[bs] = [\n\setminus]$ |    |
|                                               |    |
| testing argument handling:                    |    |
|                                               |    |
| nr. of arguments present =                    |    |

**Table 3.4** Output of program *TestCompiler\_Features.*

#### **3.4 Module** *convert* **(genscat support)**

Directory genscat/support/convert contains module *convert.F90* which contains a number of routines for the conversion of meteorological and geographical quantities. Its associated test program is *test\_convert*, and part of its output is listed in table 3.5. Program test\_convert produces quite a lot of output.

It starts with checking some conversions between different wind vector representations and

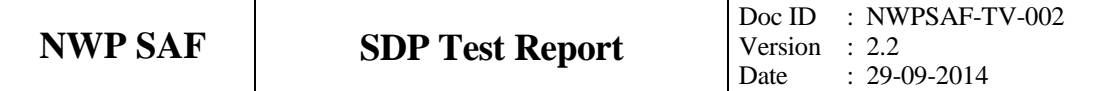

transformations between different geographical coordinate systems, followed by a check of the transformation from orbit angles  $(p, a, rot(z))$  to three-dimensional position  $(x, y, z)$ .

Only the results for  $p = 0^{\circ}$  and  $90^{\circ}$  are shown in table 3.5; those for  $p = 10^{\circ}$ , 45°, and 70° are omitted. Program *test\_convert* ends with some trigoniometric calculations on a sphere.

===========================================  $v = -7.000000$ <br> $r = 7.000000$ <br> $r = 7.000000$ uv\_to\_speed, uv\_to\_dir ====> sp = 8.602325 dir = 324.4623 ===========================================  $8.602325$  dir = 324.4623  $speeddir_to_u$ ,  $speeddir_to_v ===> u = 5.000001$  v = -7.000000 =========================================== met2uv:  $sp = 10.00000$  dir = 135.0000<br>met2uv:  $== > u = -7.071068$  v = 7.071068 met2uv:  $s_p = 10.000000$ <br>met2uv: ====> u = -7.071068 v = 7.0<br>uv2met: u = -7.071068 v = 7.071068 uv2met:  $u = -7.071068$   $v = 7.071068$ <br>uv2met: ====> sp = 10.00000 dir = 135.0000  $uv2met: ==-> sp = 10.00000$ ===========================================  $\begin{array}{lll} \texttt{m}=\texttt{m}=\text$ latlon2xyz: ====> x,y,z = 0.5713938 4.9990479E-02 0.8191521 x,y,z = 0.5713938 4.9990479E-02 0.8191521 xyz2latlon: ====>lat,lon = 54.99999 4.999999 =========================================== p a rot\_z x y z a1 rot\_z1 a2 rot\_z2  $0.00000 -90.00000$   $0.00000$   $0.00000$   $0.00000$   $0.00000$   $0.00000$   $-1.00000$   $-90.00000$   $15.00000$   $180.00000$ <br> $0.00000$   $-90.00000$   $15.00000$   $0.00000$   $0.00000$   $-1.00000$   $-90.00000$   $15.00000$   $270.00000$   $180.00$  0.00000 -90.00000 15.00000 0.00000 0.00000 -1.00000 -90.00000 15.00000 270.00000 180.00000  $0.00000 -90.00000 -30.0000$ ... 90.00000 90.00000 30.00000 -0.50000 0.86603 0.00000 60.00000 0.00000 120.00000 0.00000 90.00000 90.00000 45.00000 -0.70711 0.70711 0.00000 44.99999 0.00000 135.00000 0.00000 90.00000 90.00000 60.00000 -0.86603 0.50000 0.00000 30.00000 0.00000 150.00000 0.00000 =========================================== latlon1 = 5.000000 5.000000 latlon2 = 6.000000 5.000000 angle distance =  $1.000000$ <br>km distance =  $111.3188$  $k = 111.3188$ <br> $k = 111.3188$ <br> $k = 55.00000$ <br> $k = 55.00000$ <br> $k = 5000000$ latlon1 = 55.00000 5.000000 latlon2 = 56.00000 5.000000 angle distance = 1.000000<br>km distance = 111.3188 km distance = 111.3188<br>1atlon1 = 85.00000 5.000000  $lational = 85.00000 5.000000 1atlon2 = 86.00000 5.000000$ angle distance = 1.000000<br>km distance = 111.3188 km distance =========================================== latlon1 = 5.000000 5.000000 latlon2 = 5.000000 6.000000 angle distance = 0.9961947<br>km distance = 110.8952 km distance = 110.8952<br>1atlon1 = 55.00000 5.000000  $lational = 55.00000$   $5.000000$   $lational = 55.00000$   $6.000000$ angle distance = 0.5735765  $km$  distance = 63.84987<br>  $latlon1 = 85.00000$  5.00000  $lational = 85.00000 5.000000 1atlon2 = 85.00000 6.000000$ angle distance = 8.7155804E-02 km distance = 9.702084 =========================================== Test WVC\_Orientation  $WVCl$  coordinates (Lam1, Phi1) =  $-115.2000$  -18.61000<br> $WVCl$  coordinates (Lam2, Phi2) =  $-123.6500$  -17.52000 WVC2 coordinates  $(Lam2, Phi2) = -12$ <br>WVC1 orientation Alfal = 173.5995 WVC1 orientation Alfa1 = 173.5995 (Should equal 173.5994720)<br>WVC2 orientation Alfa2 = 170.9748 (Should equal 170.9747467) (Should equal 170.9747467) ===========================================

**Table 3.5** Output of program *test\_convert*

#### **3.5 Modules** *CostFunction* **and** *StrucFunc* **(genscat ambrem)**

Module *CostFunc.F90* in directory genscat/ambrem/twodvar contains the cost function definition of the 2DVAR method. Module *StrucFunc* in the same directory contains

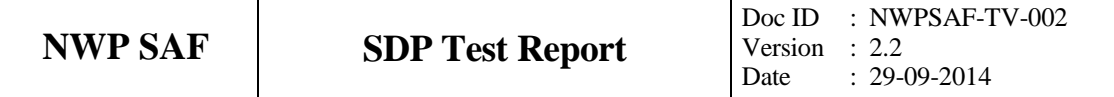

the error covariance model of the background filed. Large parts of these modules are tested in the single observation solution test implemented in program *Test\_SOS*. Table 3.6 lists its output.

This single observation test proved of crucial importance for getting the normalizations in 2DVAR right. The main idea behind it is that the 2DVAR analysis increment can be calculated analytically in case of one single observation with unit probability. Starting with zero background increment and an observation increment  $(t_o, l_o)$  on the 2DVAR grid at the position with indices  $(1,1)$ , the initial total cost function equals

 $\frac{v_o}{2}$ ,  $2 \t1^2$ ε  $\frac{int}{t} = \frac{t_o + t_o}{r^2}$  $J_t^{\text{init}} = \frac{t_o^2 + l_o^2}{2}$  (3.1)

where  $\varepsilon$  stands for the standard deviation of the observation error, which is set to 1.8 in *Test SOS*. The 2DVAR problem now reduces to a simple optimal interpolation problem. If the standard deviation of the background error is set to the same value as that of the observation error, the final solution has  $J_t^{fn} = J_o^{fn} + J_b^{fn} = \frac{1}{2} J_t^{init}$ *fin b fin o*  $J_t^{fin} = J_o^{fin} + J_b^{fin} = \frac{1}{2} J_t^{init}$  with  $J_b^{fin} = J_o^{fin}$  $J_b^{fin} = J_o^{fin}$ . This allows construction of the final solution and its gradient, see *Vogelzang* [2007] for more detailed information and a complete description of the 2DVAR method.

Program *Test\_SOS* reads the observation increment and the structure function parameters from an input file with default name *Test\_SOS.inp,* see below. The Helmholz transformation coefficients are set according to option JV, which is the default option standing for sampled continuum (the other option is for periodic boundary conditions but these do not reproduce the correct scaling, see *Vogelzang* [2007] for more details). The program copies the structure function parameters into the *SF*-struct, and the observation increments in the *TwoDvarObs*struct. The structure function parameters are printed by routine *PrnStrucFuncPars*.

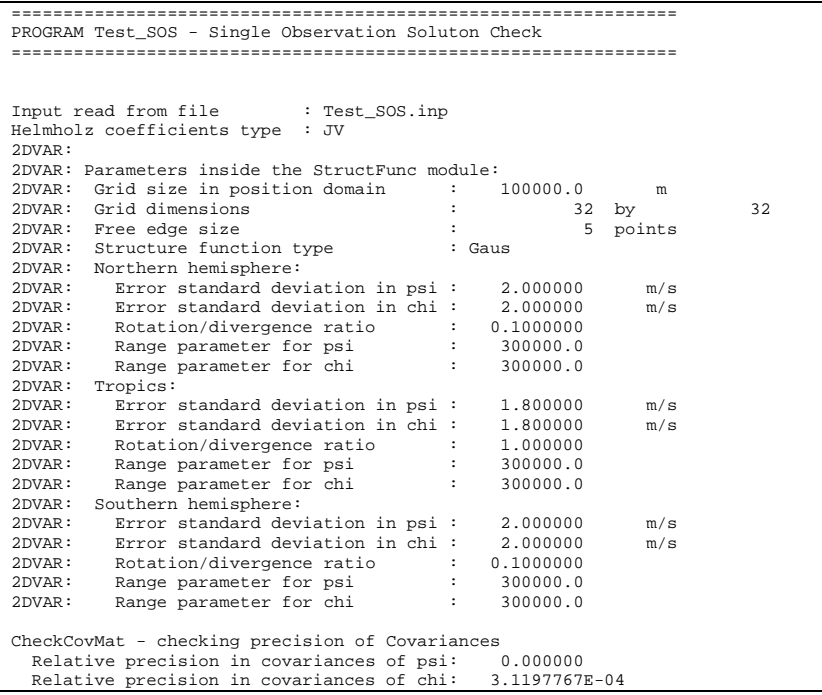

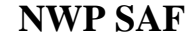

Number of observations : 1 Number of control variables : 2046 Obs2dvar after initialization: i j Namb u v Jo gu gv gy ------------------------------------------------------------ 1 1 1 1.0 0.0 0.77160E-01 -0.30864E+00 0.00000E+00 The gradient velocity fields duo and dvo (nonzero components only): i j duo dvo ------------------------------- 1 1 -0.30864E+00 0.00000E+00 The cost function of the solution: Observation part : 7.7160493E-02 Background part : 7.7160530E-02 precision 3.7252903E-08 The background velocity field:  $u(1,1)$  : 0.5000000<br>Expected value : 0.5000000 Expected value : 0.5000000 precision 2.9802322E-08 v(1,1) : 3.1561567E-20 Expected value : 0.000000 precision 3.1561567E-20 Check background cost function Direct calculation from psi and chi : 7.7160530E-02 Calculation by Jb from control vector : 7.7160537E-02 precision 7.4505806E-09 Check observation cost function Expected value : 7.7160493E-02 Calculation by Jo from control vector : 7.7160463E-02 precision 2.9802322E-08 Precision in gradients better than 1.9753901E-10 Check packing/unpacking: Precision in packing/unpacking of xi 0.000000<br>Precision in packing/unpacking of psi 0.000000 Precision in packing/unpacking of psi 0.000000<br>Precision in packing/unpacking of chi 0.000000 Precision in packing/unpacking of chi Program Test\_SOS completed. ================================================================

**Table 3.6** Output of the single observation solution test.

The error covariances are calculated numerically in module *StrucFunc*. For Gaussian structure functions, they can also be calculated analytically. The two methods are compared and the relative precision is printed. In table 3.6 it is 0.0 for the stream function  $\psi$  (since it is identically zero in this example) and 0.0003 for the velocity potential  $\chi$ .

The total cost function and its gradient is evaluated by routine *JoScat* in module *CostFunction*. From this the cost function components and gradients at the final solution are calculated and checked against their analytical value. The (absolute) precision is printed. Finally, *Test\_SOS* checks the packing and unpacking routines of the control vector in both directions.

As stated before, program *Test\_SOS* reads its input from an input file. The name (and path) of that file must be given as command line argument of *Test\_SOS*. When omitted, the program assumes *Test\_SOS.inp* as input file. Table 3.7 gives the structure and contents of the input file. It is in free format.

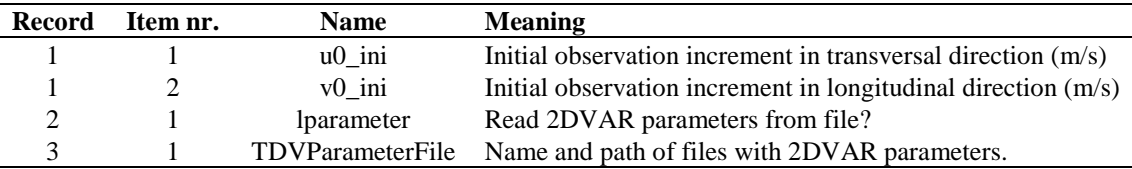

**Table 3.7** Input file for *Test\_SOS*.

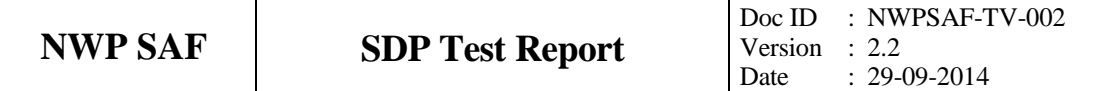

The default input file *Test\_SOS.inp* refers to file *SOT01.2DV* as input file for the 2DVAR parameters. This file contains the default 2DVAR parameter settings, but without gross error probabilities (GEP's) and an equatorial background error correlation length of 300 km. Files *SOT02.2DV* and *SOT03.2DV* contain alternative 2DVAR settings, see table 3.8, and are called by input files *Test\_SOS.in2* and *Test\_SOS.in3*, respectively. Script *SOS.sh* runs *Test\_SOS* with all three input files.

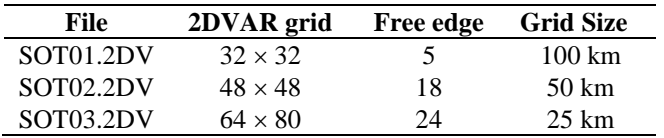

**Table 3.8** 2DVAR grid definitions for *Test\_SOS*.

#### **3.6 Module** *DateTimeMod* **(genscat support)**

Module *DateTimeMod.F90* in directory genscat/support/datetime contains general purpose date and time help functions. These are tested by program *TestDateTimeMod*, the output of which is listed in table 3.9.

```
time-tests
time: 14:22:03.70<br>time_real
                  = 51723.70time_real + 77.2 = 51800.90
time: 14:23:20.90
 time2 is valid
 time1 = 
time: 14:22:03.70
 time2 = 
time: 14:23:20.90
 time 1 .ne. time2
 date-tests
date: 15-12-1999
 date_int = 19991215<br>date int + 1 = 19991216date\_int + 1 =date: 16-12-1999
 date2 is valid
 date1 = 
date: 15-12-1999
 date2 =date: 16-12-1999
 date 1 .ne. date2
 date-stepping-tests<br>ERROR: The date
                        21000101 is outside the
range
 19000101...20991231, this is not implemented 
at this time
 ERROR: Julian routines differ from my own 
routines
date: 31-12-2099
 next date int = 2147483647date: 01-01-2100next_julian_date_int = 21000101
 all OK
 before:
time: 23:59:57.70
date: 31-12-1999
after incrementing by: 5.22 seconds
time: 00:00:02.92
date: 01-01-2000
```

```
valid time
 test of function date2string: 19991231 
 test of function date2string_sep: 1999-12-31 
 test of function time2string: 235957 
 test of function time2string_sep: 23:59:57 
 before convert_to_derived_datetime:
date: 28-02-2005
time: 52:00:00.00
 after convert_to_derived_datetime:
date: 02-03-2005
time: 04:00:00.00
 Current date and time:
date: 08-09-2014
time: 07:00:35.52
```
**Table 3.9** Output of program *TestDateTimeMod*.

#### **3.7 Module** *ErrorHandler* **(genscat support)**

Module *ErrorHandler.F90* in directory genscat/support/ErrorHandler contains routines for handling errors during program execution. The module is tested by program *TestErrorHandler*, the output of which is listed in table 3.10.

```
The Error Handler program_abort routine is set to 
return after each error,
in order to try and resume the program...
testing: report_error
an error was reported from within subroutine: dummy module name1
error while allocating memory
testing: program_abort (with abort_on_error = .false.)
an error was reported from within subroutine: dummy_module_name2
error while allocating memory
==> trying to resume the program ...
The Error Handler program_abort routine is set to 
abort on first error...
testing: program_abort (with abort_on_error = .true.)
an error was reported from within subroutine: dummy_module_name2
error while allocating memory
```
**Table 3.10** Output of program *TestErrorHandler*.

#### **3.8 Module** *LunManager* **(genscat support)**

Module *LunManager.F90* in directory genscat/support/file contains routines for file unit management. It is tested by program *TestLunManager*, the output of which is listed in table 3.11.

```
Starting fileunit test program
 ===\frac{1 \text{un} \text{manager}}{31}31 was not in use !!!
 free_lun returns without freeing any fileunit<br>fileunit: 88 was not in the range
                            88 was not in the range that is handled<br>\begin{pmatrix} 30 & -1 \end{pmatrix}by this module ! (
 free_lun returns without freeing any fileunit
                             88 was not in the range that is handled<br>30 - 39)
 by this module ! (
 enable_lun returns without enabling any fileunit fileunit: 88 was not in the range the
                              88 was not in the range that is handled<br>\begin{bmatrix} 30 & -1 \end{bmatrix}by this module ! (
 disable_lun returns without disabling any fileunit<br>fileunit: 21 was not in the range that
                            21 was not in the range that is handled<br>30 - 39)
 by this module ! (
 disable_lun returns without disabling any fileunit
```
unit: 31 is used?: F<br>unit: 31 is used?: T is used?: start of inspect\_luns<br>lun 0 is lun 0 is open<br>lun 0 has a na lun 0 has a name: stderr lun 5 is open<br>lun 5 has a na lun 5 has a name: stdin<br>
1un 6 is open lun 6 is open<br>lun 6 has a na lun 6 has a name: stdout<br>
1un 31 is open lun 31 is open<br>
lun 31 has a na 31 has a name: TestLunManager.F90 end of inspect\_luns<br>fileunit: 31 is still in use ! disabling it is only possible if it is not used ! disable\_lun returns without disabling any fileunit<br>fileunit: 30 is in use fileunit: 30 is in use<br>fileunit: 31 is in use fileunit: 31 is in use fileunit: 32 is still available fileunit: 33 is still available fileunit: 34 is still available fileunit: 35 is still available fileunit: 36 is still available fileunit: 37 is still available<br>fileunit: 38 is still available fileunit: 38 is still available fileunit: 39 is still available<br>fileunit: 21 was not in the ran 21 was not in the range that is handled<br> $30 - 39$ ) by this module ! ( enable\_lun returns without enabling any fileunit<br>fileunit: 22 was not in the range the 22 was not in the range that is handled<br> $30 - 39$ ) by this module ! ( enable\_lun returns without enabling any fileunit

**Table 3.11** Output of program *TestLunManager*.

#### **3.9 Module** *SingletonFFT\_Module* **(genscat support)**

Module *SingletoniFFT\_Module.F90* in directory genscat/support/singletonfft contains routines for mixed-radix multivariate Fast Fourier Transformation (FFT). The module is based on routine fft originally written by R.C. Singleton and available at www. netlib.org/go/fft. The original program does not compile with Portland under all optimization options, so it was splitted in separate subroutines and translated to Fortran 90.

Program *TestSingleton* contains tests for the forward and backward FFT in one and two dimensions for various even grid sizes between 32 and 50. The test function is a Gaussian. Table 3.12 shows part of the output of *TestSingleton.*

Since for a Gaussian function the Fourier transform can be calculated analytically, it is possible to find the (absolute) accuracy of the FFT method. The worst case accuracies are listed at the end of the output of *TestSingleton*. These figures should be of the order of 10<sup>-5</sup> at most as in table 3.12.

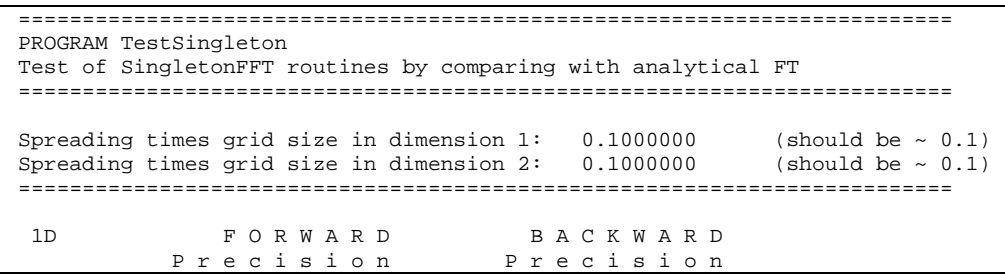

| N1                                                     | Real                             | Imag                                                                                                    | Real                           | Imag                               |                    |       |  |  |
|--------------------------------------------------------|----------------------------------|----------------------------------------------------------------------------------------------------|--------------------------------|------------------------------------|--------------------|-------|--|--|
| 32<br>34                                               | $0.83631E - 06$<br>$0.61329E-06$ | $0.10286E - 04$<br>$0.78932E-05$                                                                                   | $0.11921E-06$<br>$0.11921E-06$ | 0.69247E-07<br>0.11285E-07         |                    |       |  |  |
| 36                                                     | $0.94782E-06$                    | $0.12215E-04$                                                                                                    | $0.11921E-06$                  | $0.11036E - 06$                    |                    |       |  |  |
| 38                                                     | $0.27877E - 06$                  | $0.20358E - 05$                                                                                                    | $0.17881E-06$                  | $0.22604E - 07$                    |                    |       |  |  |
| 40                                                     | $0.83631E-06$                    | $0.12143E - 04$                                                                                                    | $0.11921E - 06$                | 0.54017E-07                        |                    |       |  |  |
| 42                                                     | $0.44603E - 06$                  | $0.56252E - 05$                                                                                                    | $0.77824E - 07$                | 0.92940E-07                        |                    |       |  |  |
| 44                                                     | $0.12900E-06$                    | $0.27819E-06$                                                                                                    | $0.17881E - 06$                | 0.14948E-06                        |                    |       |  |  |
| 46                                                     | 0.94782E-06                      | $0.13554E - 04$                                                                                                    | $0.35763E - 06$                | 0.34905E-07                        |                    |       |  |  |
| 48                                                     | 0.94782E-06<br>$0.50178E - 06$   | $0.14143E-04$                                                                                                    | $0.23842E - 06$                | $0.12666E - 06$                    |                    |       |  |  |
| 50                                                     |                                  | $0.66967E - 05$                                                                                                    | $0.17881E - 06$                | $0.10431E - 06$                    |                    |       |  |  |
|                                                        |                                  |                                                                                                    |                                |                                    |                    |       |  |  |
| 2D                                                     |                                  | F O R W A R D<br>Precision                                                                                         | F F T                          | B A C K W A R D                    | Precision          | F F T |  |  |
| N1                                                     | N <sub>2</sub>                   | Real                                                                                                    | Time<br>Imag                   | Real                               | Imag               | Time  |  |  |
|                                                        |                                  |                                                                                                    |                                |                                    |                    |       |  |  |
| 32                                                     | 32                               | 0.11995E-05  0.20572E-04  0.0000                                                                                   |                                | 0.17881E-06  0.10663E-06  0.0000   |                    |       |  |  |
| 32                                                     | 34                               | 0.10952E-05  0.18179E-04  0.0000                                                                                   |                                | $0.11921E-06$ $0.63061E-07$ 0.0000 |                    |       |  |  |
| 32                                                     | 36                               | 0.12516E-05  0.22501E-04  0.0000                                                                                   |                                | 0.11921E-06  0.11339E-06  0.0000   |                    |       |  |  |
| 32                                                     | 38<br>$0.88658E - 06$            |                                                                                                    | $0.82503E-050.0000$            | 0.17881E-06  0.66826E-07  0.0000   |                    |       |  |  |
| 50                                                     | -46                              | 0.99089E-06  0.20251E-04  0.0001                                                                                   |                                | 0.23842E-06  0.10202E-06  0.0001   |                    |       |  |  |
| 50                                                     | 48                               | 0.10430E-05  0.20840E-04  0.0001                                                                                   |                                | 0.29802E-06  0.15117E-06  0.0001   |                    |       |  |  |
| 50                                                     | $0.57367E - 06$<br>50            |                                                                                                    | $0.13393E-04$ 0.0001           | $0.35763E - 06$                    | 0.11255E-06 0.0001 |       |  |  |
|                                                        |                                  |                                                                                                    |                                |                                    |                    |       |  |  |
| Program TestSingleton: Resume<br>Worst case accuracies |                                  |                                                                                                    |                                |                                    |                    |       |  |  |
|                                                        | Real                             | F O R W A R D<br>Imag                                                                                              | Real                           | B A C K W A R D<br>Imag            |                    |       |  |  |
| 1D<br>2D                                               |                                  | $0.94782E-06$ $0.14143E-04$ $0.35763E-06$ $0.14948E-06$<br>$0.13559E-05$ $0.28287E-04$ $0.77486E-06$ $0.28650E-06$ |                                |                                    |                    |       |  |  |
|                                                        |                                  | Program TestSingleton: Normal termination.                                                                         |                                |                                    |                    |       |  |  |

**Table 3.12** Part of the output of program *TestSingleton.*

### **3.10 Module** *numerics* **(genscat support)**

Module *numerics.F90* in directory genscat/support/num contains routines for checking and handling numerical issues like variable sizes and ranges. These are tested by program *test\_numerics*, the output of which is listed in Table 3.13.

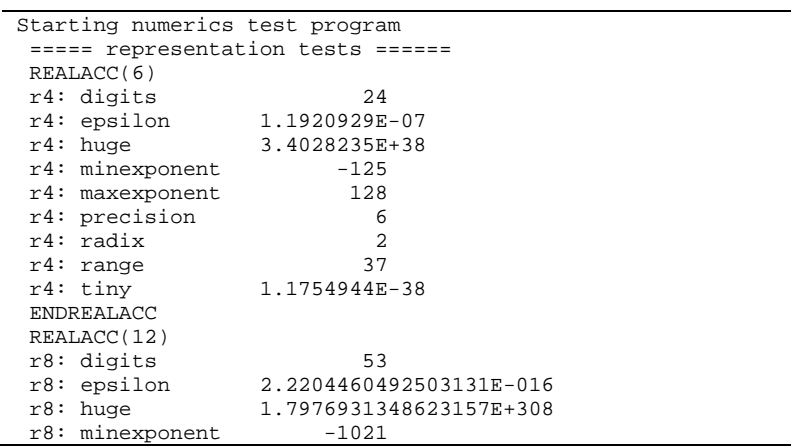

Doc ID : NWPSAF-TV-002 Version : 2.2 Date : 29-09-2014

r8: maxexponent 1024<br>r8: precision 15 r8: precision 15<br>r8: radix 15 r8: radix 2<br>r8: range 307  $r8: range$ <br> $r8: tiny$ r8: tiny 2.2250738585072014E-308 ENDREALACC ===== numerics tests ======  $int1 = 127$ <br> $int2 = 32767$ int2 = 32767 int4 = 2147483647  $int8 = 9223372036854775807$ <br>huge(int1) = 127 huge(int1) =  $127$ <br>huge(int2) =  $32767$ huge(int2) = 32767 huge(int4) = 2147483647 huge(int8) = 9223372036854775807  $REALACC(6)$  r<sup>4</sup> = 1.7000000E+38 ENDREALACC REALACC(12) r8 = 1.7000000000000000E+038 ENDREALACC ===== check variable sizes ====== Variable sizes are as expected ===== detect and print variable sizes ====== var\_type nr\_of\_words range precision i 4 9  $\begin{array}{ccc} \tt{i}\,l_{-} & \tt{1} & \tt{2} \\ \tt{i}\,l_{-} & \tt{2} & \tt{4} \end{array}$  $\begin{array}{ccc} 1 & -1 & -1 \\ 1 & 2 & 4 \\ 1 & 4 & 9 \end{array}$  $\begin{array}{ccc} \n 14 & 4 & 9 \\
 18 & 8 & 18\n \end{array}$  $i8 - i8 = 18$ <br>dr  $4 = 37$  dr 4 37 6  $s_{-}$  4 37 6  $1$  4 37 6  $r_{-}$  4 37 6  $r4$   $r8$   $r8$   $r8$   $r9$   $r15$  r8\_ 8 307 15 ===== dB conversion test ====== REALACC(6) input test number: 1.2300001E-04  $converted to dB: -39.10095$ converted back to a real: 1.2299998E-04 **ENDREALACC** ===== done ======

**Table 3.13** Output of program *test\_mumerics*.

#### **3.11 Module** *SortMod*

Module *SortMod* in directory genscat/support/sort contains two routines for sorting the wind vector solutions found in the inversion step to their probability. The associated test program is *SortModTest*. Its output is shown in table 3.14.

| Test program for the SortMod module |  |  |  |  |  |  |  |                                          |  |
|-------------------------------------|--|--|--|--|--|--|--|------------------------------------------|--|
| Unsorted array                      |  |  |  |  |  |  |  |                                          |  |
|                                     |  |  |  |  |  |  |  | 10.0 9.0 8.0 7.0 6.0 5.0 4.0 3.0 2.0 1.0 |  |
| After GetSortIndex                  |  |  |  |  |  |  |  |                                          |  |
|                                     |  |  |  |  |  |  |  | 1.0 2.0 3.0 4.0 5.0 6.0 7.0 8.0 9.0 10.0 |  |
| Sorted array, after SortWithIndex   |  |  |  |  |  |  |  |                                          |  |
|                                     |  |  |  |  |  |  |  | 1.0 2.0 3.0 4.0 5.0 6.0 7.0 8.0 9.0 10.0 |  |

**Table 3.14** Output of program *SortModTest*

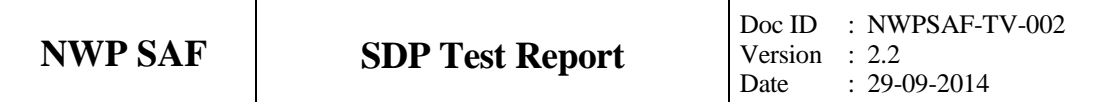

## **Chapter 4**

# **Integration tests**

The 2DVAR method is tested in the test program *Test\_SOA.* This program is very similar to program *Test\_SOS* described in section 3.4, but in *Test\_SOA* the final solution is found by numerical minimization of the cost function, thus also testing module *BFGSMod.*

The performance of the SDP program is tested by judging the graphical representations of the wind field of the SDP processor itself (integration test) and by numerical comparison of the SDP wind field with that of the QDP program (validation test). The latter test is the subject for the next chapter.

### **4.1 2DVAR**

Directory genscat/ambrem/twodvar contains program *Test\_SOA* which tests the 2DVAR method on a single observation. *Test\_SOA* is similar to *Test\_SOS* in the same directory. The difference is that *Test\_SOA* finds the minimum of the cost function by numerical minimization of the cost function with routine LBFGS. Table 4.1 shows the output of *Test\_SOA*.

The most important item is the final (analysis increment) velocity field at the position of the observation. For the given parameter values (in particular equal values of the standard deviations of both observation error and background error), the analysis increment velocity should be exactly half of the input observation increment at the final solution point. As can be seen from table 4.1 this is achieved within machine precision. More information on the 2DVAR method and on the single observation analysis, including plots of the resulting analysis increment fields, can be found in *Vogelzang* [2007].

Like program *Test\_SOS* in section 3.4, program *Test\_SOA* reads some input on the initial observation and the structure function parameters from an input file. The name (and path) of this input file is a command line of *Test\_SOA*. Its default name is *Test\_SOA.inp*. Table 4.2 lists the parameters in the input file.

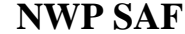

**NWP SAF SDP Test Report**

================================================================ Program Test\_SOA - Single Observation Analysis ================================================================ 2DVAR: 2DVAR: Parameters inside the StructFunc module:<br>2DVAR: Grid size in position domain : 100000.0 2DVAR: Grid size in position domain : 100000.0 m 2DVAR: Grid dimensions : 32 by 32 2DVAR: Free edge size : 5 points 2DVAR: Structure function type : Gaus 2DVAR: Northern hemisphere:<br>2DVAR: Error standard dev 2DVAR: Error standard deviation in psi : 2.000000 m/s 2DVAR: Error standard deviation in chi : 2.000000 m/s 2DVAR: Rotation/divergence ratio : 0.1000000 2DVAR: Range parameter for psi : 300000.0 2DVAR: Range parameter for chi : 300000.0 2DVAR: Tropics: 2DVAR: Error standard deviation in psi : 1.800000 m/s 2DVAR: Error standard deviation in chi : 1.800000 m/s 2DVAR: Rotation/divergence ratio : 1.000000 2DVAR: Range parameter for psi : 300000.0 2DVAR: Range parameter for chi : 300000.0 2DVAR: Southern hemisphere: 2DVAR: Error standard deviation in psi : 2.000000 m/s 2DVAR: Error standard deviation in chi : 2.000000 m/s 2DVAR: Rotation/divergence ratio : 0.1000000 2DVAR: Range parameter for psi : 300000.0 2DVAR: Range parameter for chi : 300000.0 Number of observations : 1 Number of control variables : 2046 SOA: Obs2dvar after initialization: i j Namb u v ---------------------  $1 \t 0.0 \t 1.0$ The cost function before minimization Observation part : 0.3086420 Background part : 0.000000 Total : 0.3086420 The cost function after minimization Observation part : 7.7160463E-02 Background part : 7.7160433E-02 Background pure<br>Total : 0.1543209 Check norm of control vector and gradient Norm of gradient : 8.1465704E-13<br>Norm of control vector : 628539.1 Norm of control vector :<br>Their ratio :  $T = 1.2961120E-18$ Maximum allowed ratio : 1.0000000E-18 The final velocity field at point (iobs,jobs)= 17 17 u= 8.7142391E-11 precision 8.7142391E-11 v= 0.5000000 precision 0.000000 Program Test\_SOA completed ================================================================

**Table 4.1** Output of program *Test\_SOA*.

| <b>Record</b> | Item nr. | <b>Name</b>             | <b>Meaning</b>                                                |
|---------------|----------|-------------------------|---------------------------------------------------------------|
|               |          | iobs                    | First position index of observation on 2DVAR grid             |
|               |          | jobs                    | Second position index of observation on 2DVAR grid            |
|               |          | uobs                    | Initial observation increment in transversal direction (m/s)  |
|               |          | vobs                    | Initial observation increment in longitudinal direction (m/s) |
|               |          | lparameter              | Read 2DVAR parameters from file?                              |
|               |          | <b>TDVParameterFile</b> | Name and path of file with 2DVAR parameters                   |

**Table 4.2** Input file for *Test\_SOA*.

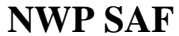

Note that *Test\_SOA.inp* reads its 2DVAR parameters from file *SOT01.2DV*. The input files *TEST\_SOA.in2* and *Test\_SOA.in3* read their 2DVAR data from files *SOT02.2DV* and *SOT03.2DV*, respectively. See section 3.5 for more information on these files. Script *SOA.sh* performs three runs of Test\_SOA with the three input files mentioned above.

### **4.2 SDP**

Directory SDP/tests contains four BUFR files for testing the SDP executable. File QS\_D08001\_S0006\_E0052\_B4444343 is the first full orbit file of 2008 and acts as input file for SDP test run scripts RunSDP\_Test\_1, RunSDP\_Test\_2, and RunSDP\_Test\_3. Files SDP\_Test\_1.bufr, SDP\_Test\_2.bufr, and SDP\_Test\_3.bufr are their output files. See also table 4.3.

Running one of the scripts in table 2.7 will yield a BUFR output file with the default name QS\_D08001\_S0006\_E0052\_B4444343\_025 for the first and second command, or QS\_D08001\_S0006\_E0052\_B4444343\_100 for the third command. These files should contain the same results as the corresponding SDP\_Test\_i.bufr files.

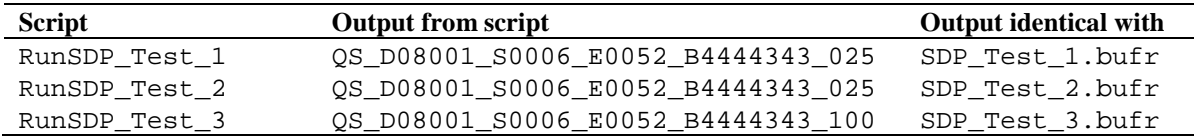

#### **Table 4.3** SDP test runs.

Directory sdp/execs contains a number of shell scripts of which sdp\_025 and sdp\_qdp are invoked by the test scripts of table 4.3

The shell scripts in sdp/execs automatically set the values for the environment variables needed by SDP. The first run is a standard SDP run at 25 km resolution. The second run is the same as the first run, but now with the Multi Solution Scheme for Ambiguity Removal switched on. The third run is at 100 km resolution in QDP mode.

Figure 4.1 shows the global coverage of the test run. SeaWinds covered small parts of the Hudson Bay, the Great Lakes, and the Gulf of Mexico, and a large strip in the Pacific west of South America. The colors indicate the magnitude of the wind speed as indicated by the color bar.

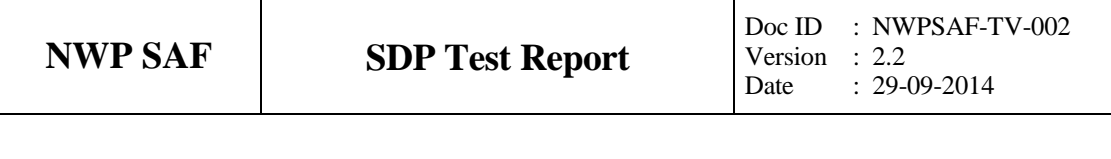

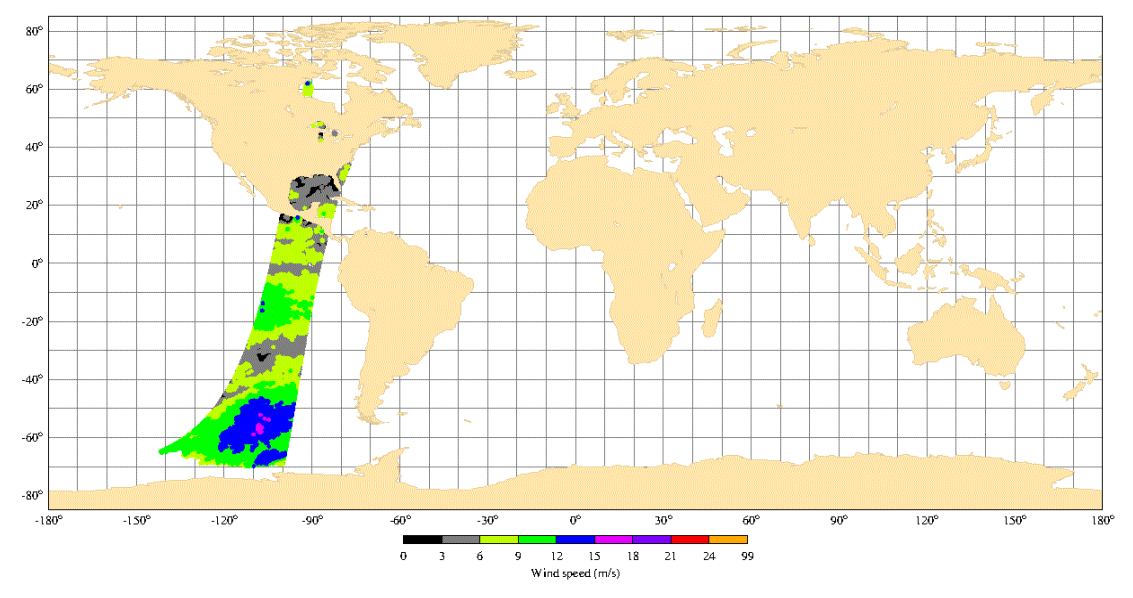

**Figure 4.1** Global coverage of the test runs. Wind speed results for test run 2 are shown.

Figure 4.1 shows the results of test run number 2, but the two other test runs yield very similar results for the magnitude of the wind speed.

Figures 4.2 and 4.3 show detailed wind fields at 25 km resolution over the Pacific, west of South America (lower left part in figure 4.1). Figure 4.2 is obtained with the test run 1 data. Note that the wind field is quite noisy, especially near the centre of the SeaWinds swath. Here the angle between the fore and aft measurements of the scatterometer are almost 180° apart, which is quite unfavorable. The gaps in the wind field are due to measurements that were rejected during quality control, probably due to rain.

Figure 4.3 is obtained with test run 2 data, i.e., with the Multiple Solution Scheme switched on. Now the wind field is much smoother. Note that a sharp front in the upper right corner appears clearly in figure 4.3 while it is obscured by noise in figure 4.2.

Due to round-off differences, a simple file comparison is not appropriate to test the SDP BUFR output. It is necessary to decode the BUFR files and compare the retrieved wind field with the one in the SDP\_Test\_i.bufr file. Such software is not part of the SDP package, but is available at KNMI and may be obtained upon request.

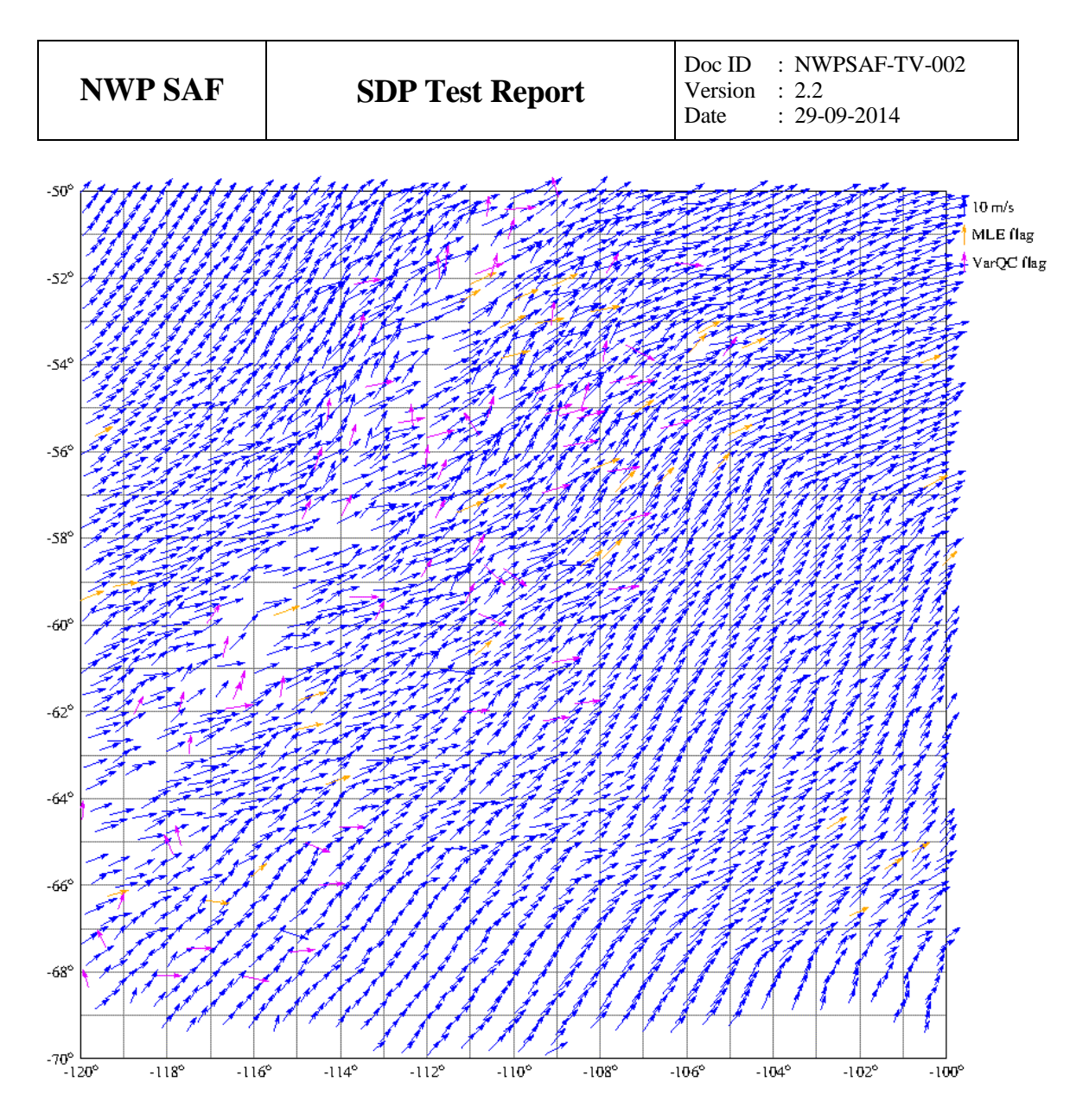

**Figure 4.2** Part of test run 1 (Pacific west of South America) obtained with SDP standard processing at 25 km resolution. Purple arrows represent cells with the variational quality control flag set; orange arrows cells with the KNMI MLE flag set.

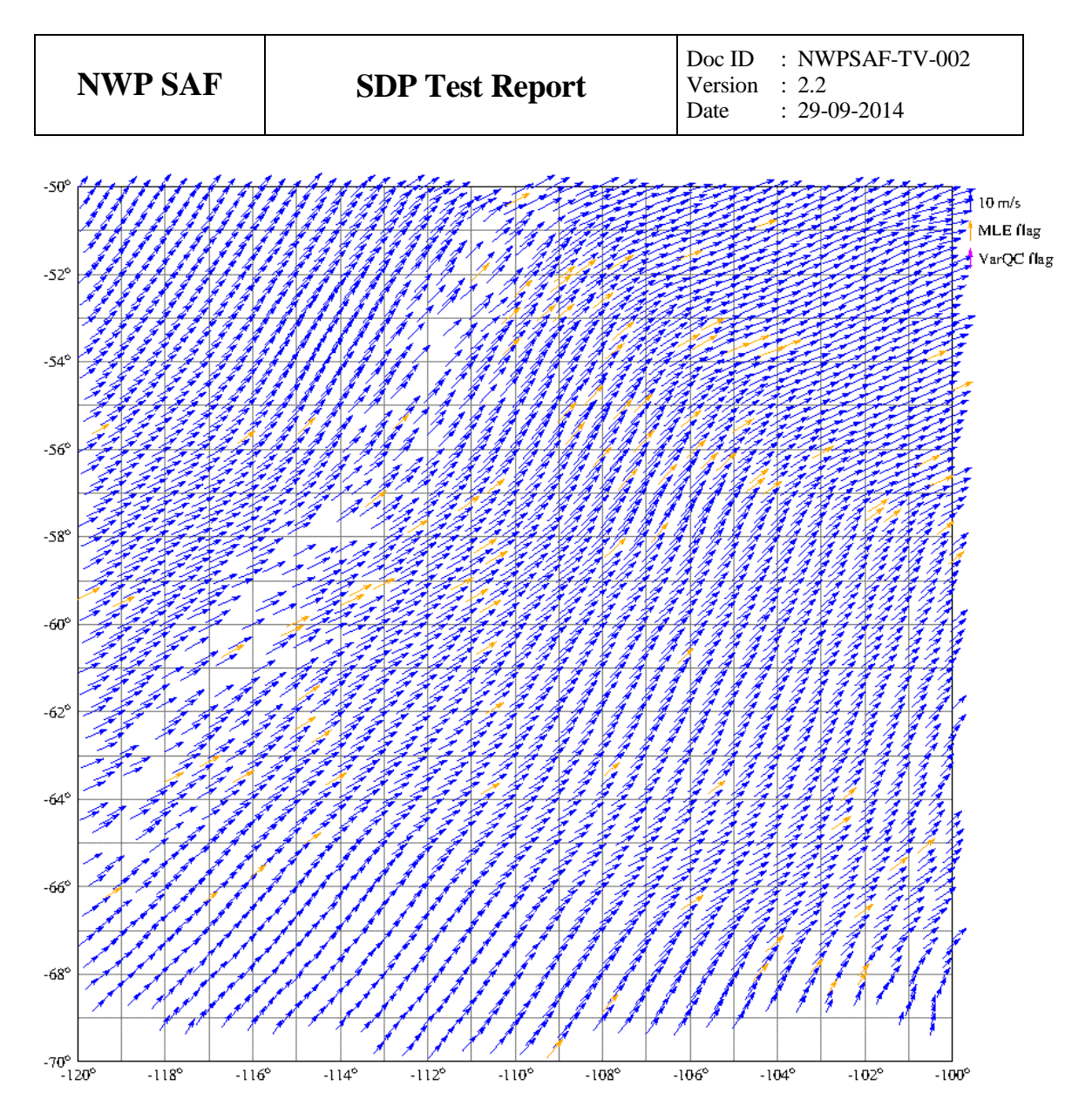

**Figure 4.3** As figure 4.2, but now with the Multiple Solution Scheme switched on.

## **Chapter 5**

## **Validation tests**

The SDP program should be backward compatible with the QDP program. In other words, running SDP in QDP mode should give the same results (except, of course, for the improvements in SDP).

#### **5.1 Description**

Python script OdpCompare.py in directory SDP/tests runs the ODP comparisons tests. The scripts sets its own environment variables such as BUFR\_TABLES. This script collects an input BUFR file from directory SDP/data. The input BUFR file is processed by both the QDP and the SDP program. The SAP program for conversion of BUFR files to ASCII format produces several ASCII tables for the QDP and the SDP output BUFR file. These ASCII tables have the same name as the input BUFR file preceded by the prefix  $sdp\$  or  $qdp\$ and a suffix based on the SAP masknumber and the extension .asc. Next, the ASCII tables are compared using for example the grep program to extract specific nodes or rows. Results are produced in the folder SDP/tests/scratch/QdpCompare. Here follows some snapshots of the results. Of course, other rows and nodes have occasionally been selected.

Note that the SAP program is not part of the SDP release. The tests in this chapter have not been repeated for SDP release 2.2.

#### **5.2 Orbit data comparison**

ASCII tables were produced with only orbit data. Table 5.1 presents the results for revolution number 22043 and row number 101. The columns represent revolution number, row number, node number, date, time, latitude, and longitude, respectively. The SDP data are shown in the upper half of table 5.1; the QDP data in the lower half. Note that everything is spot on except for the seconds (fifth column). The reason is that SDP has a just as accurate but more robust processing of the time data during the averaging.

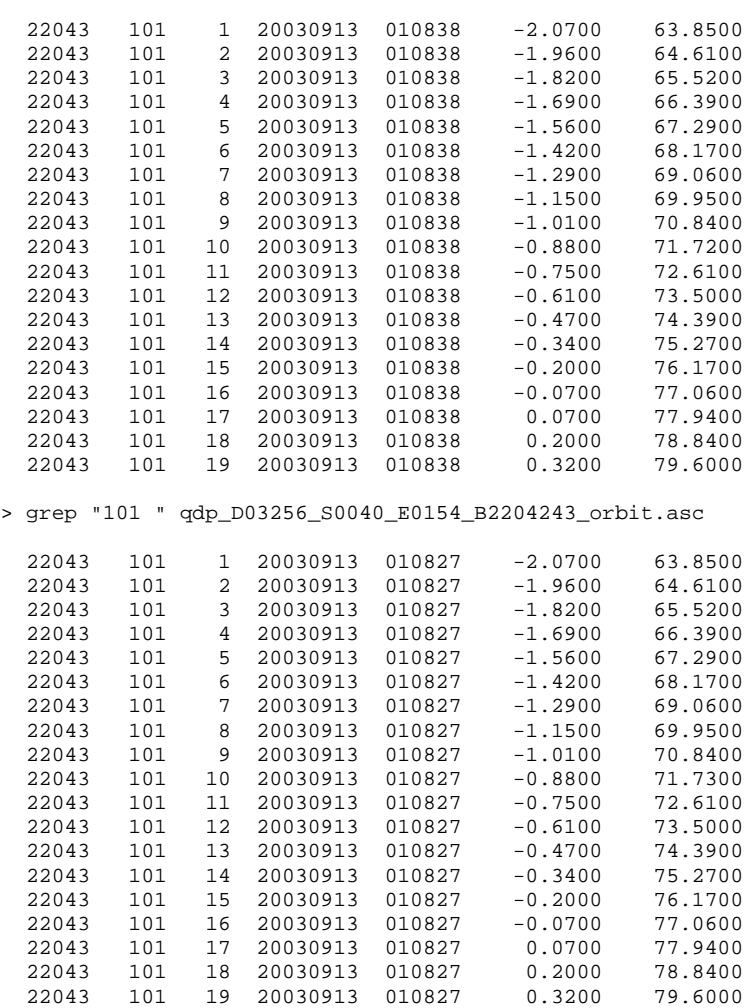

> grep "101 " sdp\_D03256\_S0040\_E0154\_B2204243\_orbit.asc

**Table 5.1** Orbit data comparison for SDP (upper part) and QDP (lower part).

#### **5.3 Radar cross section comparison**

Several ASCII tables are produced with  $\sigma_0$  data. Table 5.2 presents the data for beam 2, rev olution number 22043, and row number 106. The columns represent revolution number, row number, node number,  $\sigma_0$ , azimuth angle, and incidence angle, respectively. Note that everything is spot on. The values for  $\sigma_0$  are somewhat odd, because in QDP (and in SDP in QDP mode) linear values of  $\sigma_0$  are stored as if they were in dB.

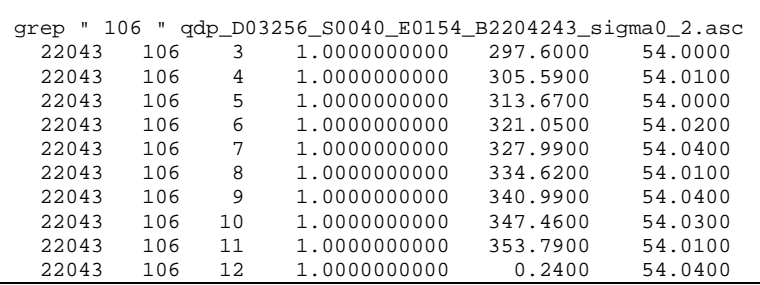

| NWP SAF |     |    | <b>SDP Test Report</b>                             |          | $Doc$ ID<br>Version<br>Date | $:$ NWPSAF-TV-002<br>: 2.2<br>$: 29-09-2014$ |  |
|---------|-----|----|----------------------------------------------------|----------|-----------------------------|----------------------------------------------|--|
|         |     |    |                                                    |          |                             |                                              |  |
| 22043   | 106 | 14 | 1.0000000000                                       | 13.8400  |                             | 54.0100                                      |  |
| 22043   | 106 | 15 | 1.0023052692                                       | 21.2400  |                             | 54.0000                                      |  |
| 22043   | 106 | 16 | 1.0023052692                                       | 29.3500  |                             | 54.0000                                      |  |
| 22043   | 106 | 17 | 1.0023052692                                       | 37.3900  |                             | 53.9900                                      |  |
| grep "  |     |    | 106 " sdp_D03256_S0040_E0154_B2204243_sigma0_2.asc |          |                             |                                              |  |
| 22043   | 106 | 3  | 1.0000000000                                       | 297.6000 |                             | 54.0000                                      |  |
| 22043   | 106 | 4  | 1.0000000000                                       | 305.5900 |                             | 54.0100                                      |  |
| 22043   | 106 | 5  | 1.0000000000                                       | 313.6700 |                             | 54.0000                                      |  |
| 22043   | 106 | 6  | 1.0000000000                                       | 321.0500 |                             | 54.0200                                      |  |
| 22043   | 106 | 7  | 1.0000000000                                       | 327.9900 |                             | 54.0400                                      |  |
| 22043   | 106 | 8  | 1.0000000000                                       | 334.6200 |                             | 54.0100                                      |  |
| 22043   | 106 | 9  | 1.0000000000                                       | 340.9900 |                             | 54.0400                                      |  |
| 22043   | 106 | 10 | 1.0000000000                                       | 347.4600 |                             | 54.0300                                      |  |
| 22043   | 106 | 11 | 1.0000000000                                       | 353.7900 |                             | 54.0100                                      |  |
| 22043   | 106 | 12 | 1.0000000000                                       | 0.2400   |                             | 54.0400                                      |  |
| 22043   | 106 | 14 | 1.0000000000                                       | 13.8400  |                             | 54.0100                                      |  |
| 22043   | 106 | 15 | 1.0023052692                                       | 21.2400  |                             | 54.0000                                      |  |
| 22043   | 106 | 16 | 1.0023052692                                       | 29.3500  |                             | 54.0000                                      |  |
| 22043   | 106 | 17 | 1.0023052692                                       | 37.3900  |                             | 53.9900                                      |  |

**Table 5.2** Radar cross section data comparison for QDP (upper part) and SDP (lower part).

#### **5.4 Ambiguity comparison**

Table 5.3 presents the data for revolution number 22043 and row number 80, The spacing is adjusted and revolution numbers are left out. The columns represent row number, node number, the number of ambiguities, and the ambiguities (*u*,*v*) themselves, respectively. Again everything is spot on. In contrast to QDP, SDP orders the output ambiguities on the basis of their probability. This makes the comparison a bit more difficult. The entries in table 5.3 where the order of the ambiguities differ are shaded.

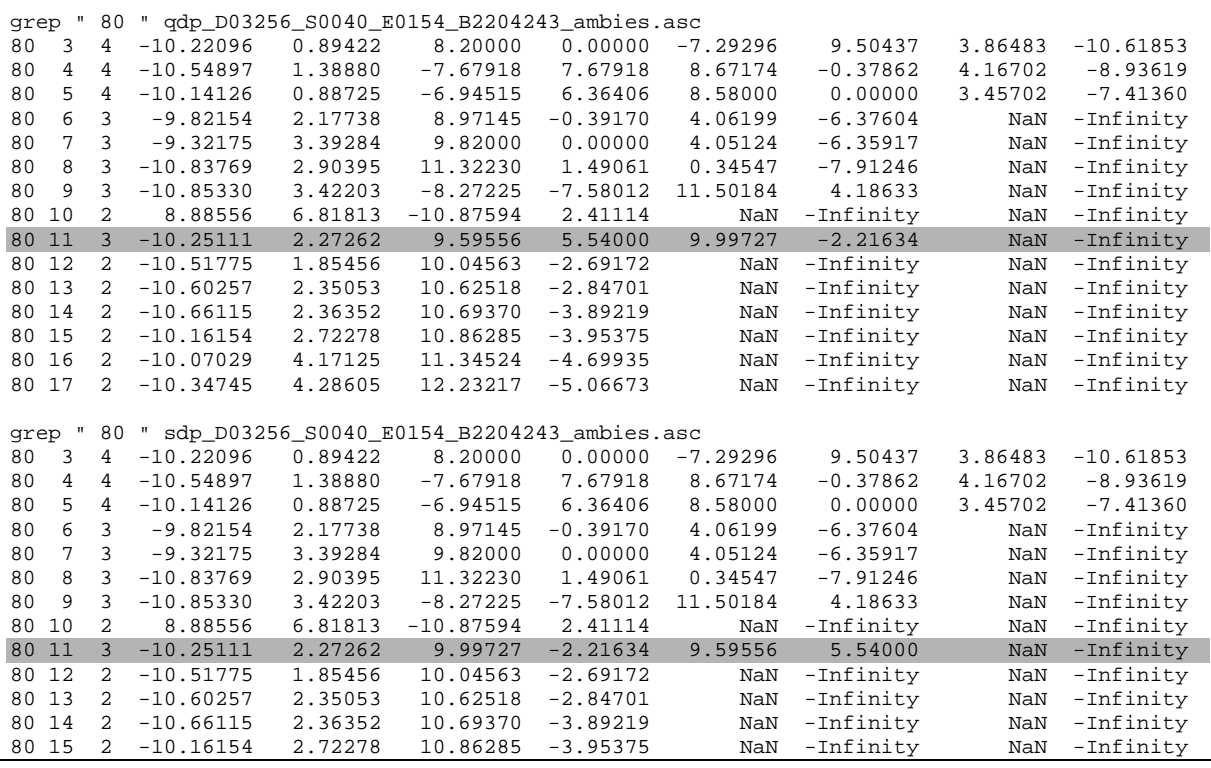

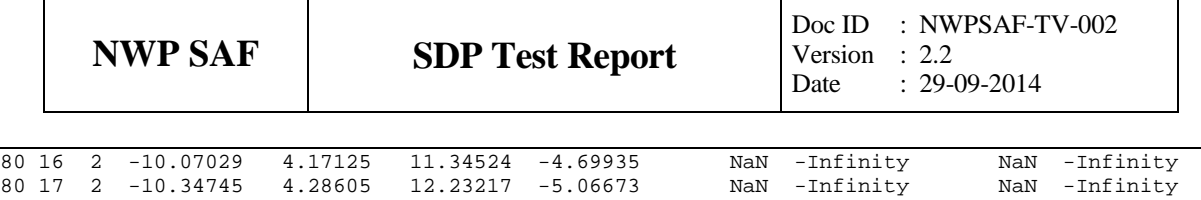

**Table 5.3** Ambiguity comparison for QDP (upper part) and SDP (lower part). The order of the ambiguities differs in the two shaded entries.

#### **5.5 Selection comparison**

Table 5.4 presents a snapshot of the selection comparison. The spacing is adjusted, and date and time are left out. The columns represent revolution number, row number, node number, latitude, longitude, selection number, selected wind (u,v), corresponding probability, and the corresponding model wind (u,v), respectively. In this case, the new KNMI 2DVAR scheme seems to have a better performance in the nadir swath. However, for node 4 the selection is poor. Of course this only a single row. The KNMI 2DVAR scheme requires a proper calibration and validation.

|              |         |  |                   |                |               | grep " 100 " qdp_D03256_S0040_E0154_B2204243_selection.asc |          |            |         |
|--------------|---------|--|-------------------|----------------|---------------|------------------------------------------------------------|----------|------------|---------|
| 22043 100 3  |         |  | $-2.7000$ 65.7100 |                | $1 - 3.41849$ | 3.73062                                                    | 0.976000 | $-2.19302$ | 1.28150 |
| 22043 100 4  |         |  | $-2.570066.5900$  | 1              | $-2.75097$    | 4.31816                                                    | 0.951000 | $-1.28981$ | 1.46249 |
| 22043 100 5  |         |  | $-2.4400$ 67.4800 | $\mathbf{1}$   | $-1.32311$    | 4.19635                                                    | 0.961000 | $-0.75782$ | 1.59957 |
| 22043 100 6  |         |  | $-2.300068.3700$  | $\mathbf{1}$   | 0.71196       | 4.03771                                                    | 1.000000 | $-0.65922$ | 1.53438 |
| 22043 100 7  |         |  | $-2.1700$ 69.2500 | $\mathbf{1}$   | 0.55343       | 4.20373                                                    | 1.000000 | $-0.87103$ | 1.51783 |
|              |         |  |                   |                |               |                                                            |          |            |         |
| 22043 100 8  |         |  | $-2.0300$ 70.1400 | $\mathbf{1}$   | $-0.17186$    | 3.93625                                                    | 1.000000 | $-1.34873$ | 1.81343 |
| 22043 100 9  |         |  | $-1.9000$ 71.0300 | $\mathbf{1}$   | 0.00000       | 3.72000                                                    | 1.000000 | $-1.85392$ | 2.20394 |
| 22043 100 10 |         |  | $-1.7600$ 71.9200 | $\overline{2}$ | 1.93000       | 3.34286                                                    | 0.497000 | $-2.23444$ | 2.40118 |
| 22043 100 11 |         |  | $-1.6300$ 72.8100 | $\mathbf{2}$   | 5.85351       | 1.56844                                                    | 0.031000 | $-1.90931$ | 2.35275 |
| 22043 100 12 |         |  | $-1.4900$ 73.7000 | 2              | 6.44713       | 2.03277                                                    | 0.000000 | $-0.92908$ | 2.18030 |
|              |         |  |                   |                |               |                                                            |          |            |         |
| 22043 100 13 |         |  | $-1.3600$ 74.5800 | 2              | 4.66219       | 0.40789                                                    | 0.459000 | 0.44006    | 1.98173 |
| 22043 100 14 |         |  | $-1.2200$ 75.4700 | $\mathbf{1}$   | 4.51570       | 0.19716                                                    | 0.602000 | 1.51566    | 1.60838 |
| 22043 100 15 |         |  | $-1.0800$ 76.3600 | $\mathbf{1}$   | 5.43482       | 0.23729                                                    | 0.897000 | 2.14849    | 1.77991 |
| 22043 100 16 |         |  | $-0.9400$ 77.2500 | $\mathbf{1}$   | 7.24000       | 0.00000                                                    | 1.000000 | 2.44265    | 2.52062 |
| 22043 100 17 |         |  | $-0.8100$ 78.1300 | $\mathbf{1}$   | 9.31958       | 1.22695                                                    | 1.000000 | 2.50212    | 3.53388 |
|              |         |  |                   |                |               |                                                            |          |            |         |
| grep "       | $100$ " |  |                   |                |               | sdp_D03256_S0040_E0154_B2204243_selection.asc              |          |            |         |
|              |         |  |                   |                |               |                                                            |          |            |         |
| 22043 100 3  |         |  | $-2.7000$ 65.7100 | $\mathbf{1}$   | $-3.41849$    | 3.73062                                                    | 0.976000 | $-2.19302$ | 1.28150 |
| 22043 100 4  |         |  | $-2.570066.5900$  | $\overline{2}$ |               | $-5.21503 - 0.22769$                                       | 0.044000 | $-1.28981$ | 1.46249 |
| 22043 100 5  |         |  | $-2.4400$ 67.4800 | $\mathbf{1}$   | $-1.32311$    | 4.19635                                                    | 0.961000 | $-0.75782$ | 1.59957 |
| 22043 100 6  |         |  | $-2.300068.3700$  | $\mathbf{1}$   | 0.71196       | 4.03771                                                    | 1.000000 | $-0.65922$ | 1.53438 |
| 22043 100 7  |         |  | $-2.1700$ 69.2500 | $\mathbf{1}$   | 0.55343       | 4.20373                                                    | 1.000000 | $-0.87103$ | 1.51783 |
|              |         |  |                   |                |               |                                                            |          |            |         |
| 22043 100 8  |         |  | $-2.0300$ 70.1400 | $\mathbf{1}$   | $-0.17186$    | 3.93625                                                    | 1.000000 | $-1.34873$ | 1.81343 |
| 22043 100 9  |         |  | $-1.9000$ 71.0300 | $\mathbf{1}$   | 0.00000       | 3.72000                                                    | 1.000000 | $-1.85392$ | 2.20394 |
| 22043 100 10 |         |  | $-1.7600$ 71.9200 | $\mathbf{1}$   | $-3.16193$    | 2.21400                                                    | 0.503000 | $-2.23444$ | 2.40118 |
| 22043 100 11 |         |  | $-1.6300$ 72.8100 | $\mathbf{1}$   |               | $-5.62347 -1.24669$                                        | 0.969000 | $-1.90931$ | 2.35275 |
| 22043 100 12 |         |  | $-1.4900$ 73.7000 | $\mathbf{1}$   |               | $-5.87490 -1.85235$                                        | 1.000000 | $-0.92908$ | 2.18030 |
|              |         |  |                   |                |               |                                                            |          |            |         |
| 22043 100 13 |         |  | $-1.3600$ 74.5800 | 2              | 4.66219       | 0.40789                                                    | 0.459000 | 0.44006    | 1.98173 |
| 22043 100 14 |         |  | $-1.2200$ 75.4700 | $\mathbf{1}$   | 4.51570       | 0.19716                                                    | 0.602000 | 1.51566    | 1.60838 |
| 22043 100 15 |         |  | $-1.0800$ 76.3600 | $\mathbf{1}$   | 5.43482       | 0.23729                                                    | 0.897000 | 2.14849    | 1.77991 |
| 22043 100 16 |         |  | $-0.9400$ 77.2500 | $\mathbf{1}$   | 7.24000       | 0.00000                                                    | 1.000000 | 2.44265    | 2.52062 |
| 22043 100 17 |         |  | $-0.8100$ 78.1300 | $\mathbf{1}$   | 9.31958       | 1.22695                                                    | 1.000000 | 2.50212    | 3.53388 |
|              |         |  |                   |                |               |                                                            |          |            |         |

**Table 5.4** Selection comparison for QDP (upper part) and SDP (lower part).

#### **5.6 SDP 2.1 and SDP 2.2 winds versus ECMWF winds**

In the scope of this Test Report, the wind statistics of QuikSCAT winds versus ECMWF

model forecast winds have been compared.

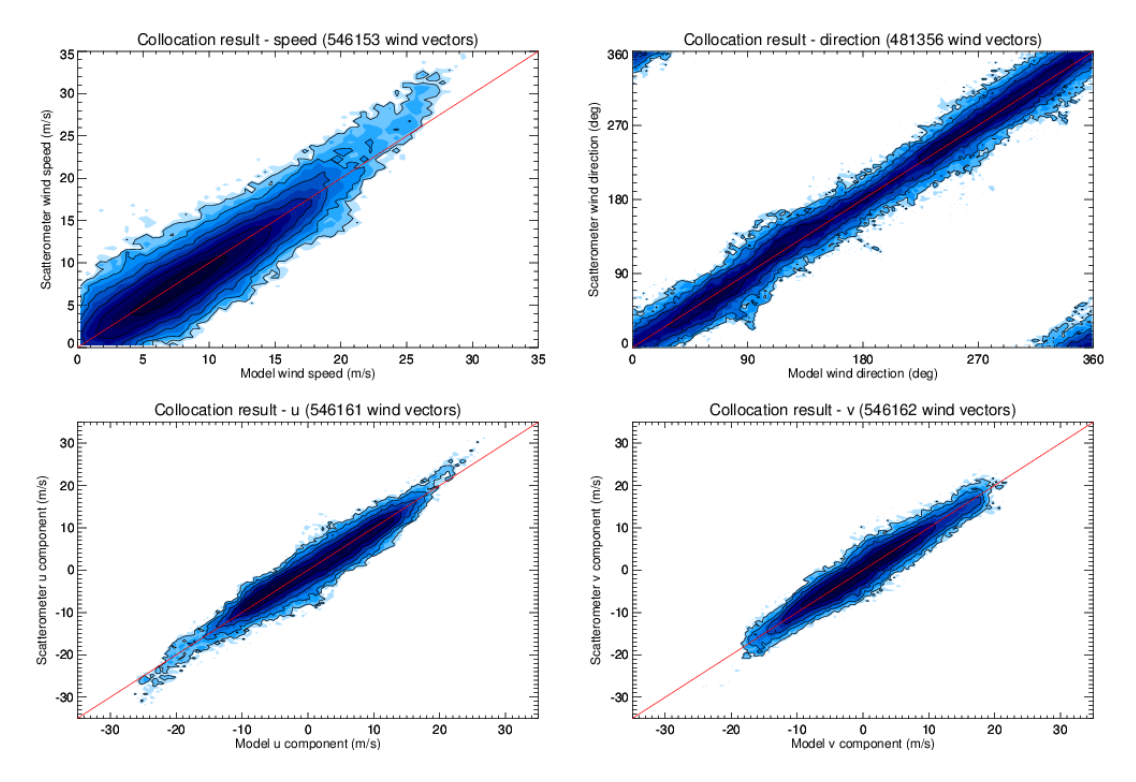

**Figure 5.1** Comparison of QuikSCAT winds from SDP 2.1 with ECMWF model forecasts for wind speed, wind direction, u and v wind components.

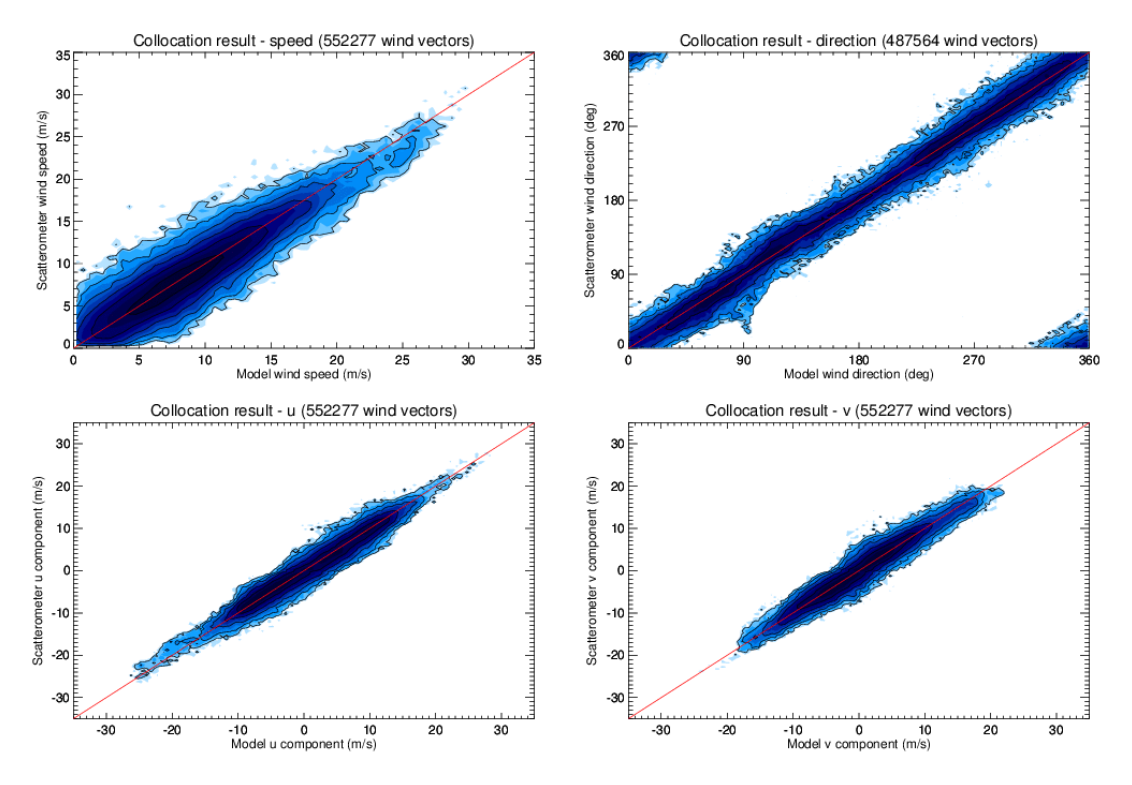

**Figure 5.2** Comparison of QuikSCAT winds from SDP 2.2 with ECMWF model forecasts for wind speed, wind direction, u and v wind components.

This was done using all QuikSCAT data of 1<sup>st</sup> January 2008, both for SDP 2.1 and SDP 2.2. We compared the QuikSCAT winds from SDP with ECMWF forecast winds from the operational model  $(+3 \text{ to } +21 \text{ hours }$  forecasts from the 00 UTC and 12 UTC runs). Figure 5.1 and 5.2 show the collocations of the QuikSCAT and ECMWF winds from SDP 2.1 and SDP 2.2, respectively. Contoured histograms are shown for wind speed, wind direction and u and v wind components and after rejection of Quality Controlled (KNMI QC flagged) wind vectors. Note that the ECMWF winds are real 10m winds, whereas the scatterometer winds are equivalent neutral 10m winds, which are on average 0.2 m/s higher. In the wind direction plots, only those wind vectors where the model wind speed is at least 4 m/s are taken into account. The bin sizes for the histograms are 0.5 m/s for wind speed, u and v, and  $2.5^{\circ}$  for wind direction.

From the contour plots it is clear that wind speed biases are generally low. For SDP 2.1, we see an increasing bias for winds above 15 m/s, which is reduced in SDP 2.2, due to the use of the new NSCAT-4 Geophysical Model Function. We obtain wind component standard deviations of 1.42 in u and 1.40 in v directions for SDP 2.1. For SDP 2.2, these numbers are reduced to 1.35 in u and 1.37 in v directions. Moreover, the number of accepted wind vectors in SDP 2.2 is increased by approximately 1% from 546162 to 552277. So SDP 2.2 not only shows lower standard deviations, but also yields more accepted wind vectors from the same data set. This is due to the improvements in Quality Control and wind retrieval at low wind speeds. The overall wind speed bias was reduced from -0.25 m/s to -0.09 m/s due to the application of NWP Ocean Calibration in SDP 2.2.

## **Chapter 6**

# **Portability tests**

The SDP program inherits its portability by using strict Fortran 90 code (with a few low level routines for reading and writing binary in C). SDP is delivered with a complete make system. The Makeoptions include file of genscat takes care of the different settings needed under various systems. This Makeoptions file is also tested for the other NWP SAF scatterometer processors.

The default platform for development is a LINUX work station. Different Fortran 90 compilers were used to compile both genscat and SDP. Table 6.1 provides an overview of the platforms and compilers on which SDP has been tested successfully.

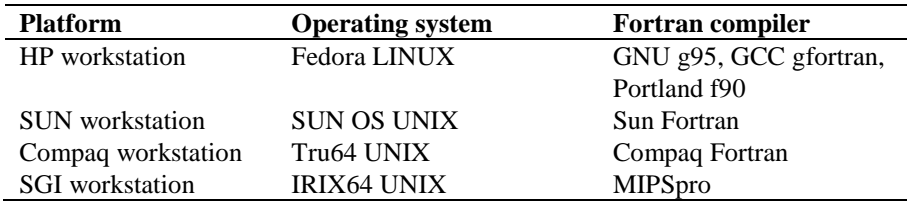

**Table 6.1** Supported platforms and compilers for SDP.

In principle, SDP can also run under Windows provided a suitable Linux environment like Wubi is used, so that the environmental variables can be set and the BUFR library properly installed.

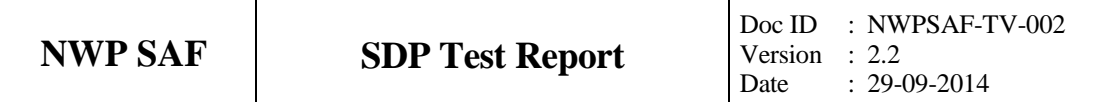

## **Chapter 7**

# **User documentation tests**

The SDP package versions 1.0 and 2.0 and their user documentation have been provided to beta testers for review. More specifically, SDP 2.0 was tested by F. van Geffen and by the OSI SAF (A. Verhoef). Only minor issues in the documentation were found which have been implemented in the user documentation. Beta test reports have been delivered for review with SDP version 2.0.

Since SDP version 2.2 is a minor release with no significant changes in functionality, no beta testing was done for this version.

The C shell scripts in the genscat make system were translated to Bourne shell which is supported on all UNIX and LINUX systems and emulators. After some adjustments, installation following the instructions ran smoothly.